# **KENWOOD**

# **KDC-BT51U KDC-5751SD KDC-5051U**

# RECEPTOR DE CD **MANUAL DE INSTRUÇÕES**

Kenwood Corporation

Antes de ler este manual, clique no botão abaixo para verificar a edição mais recente e as páginas modificadas.

**Verifique a edição mais recente**

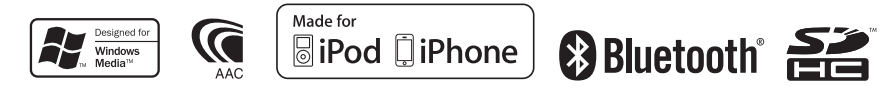

© 2010 Kenwood Corporation All Rights Reserved. The IM327 Ref E\_pt\_00

# **Índice**

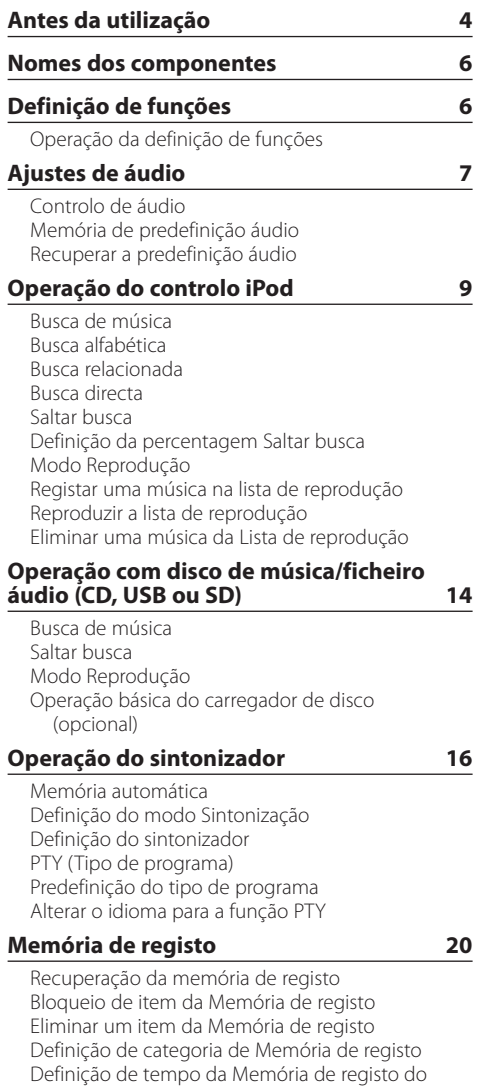

**[Definições de visualização](#page-23-0) 24**

[Seleccionar o tipo de visualização](#page-23-0) [Seleccionar a visualização do texto](#page-23-0) [Definição de visualização de informações](#page-25-0) [Selecção da cor de iluminação](#page-25-0) [Definições de visualização e iluminação](#page-26-0)

#### **[Operação geral](#page-27-0) 28**

[Acertar o relógio](#page-27-0) [Acertar a data](#page-27-0) [Visualização de hora dupla](#page-28-0) [Definição do tipo de visualização da hora e da](#page-28-0)  [data](#page-28-0) [Definição de visualização de entrada auxiliar](#page-29-0) [Silenciar o áudio durante a recepção de uma](#page-29-0)  [chamada telefónica](#page-29-0) [Definições iniciais](#page-30-0) [Definições do modo de demonstração](#page-31-0)

#### **[Operação a telefonar com mãos-livres](#page-33-0) 34**

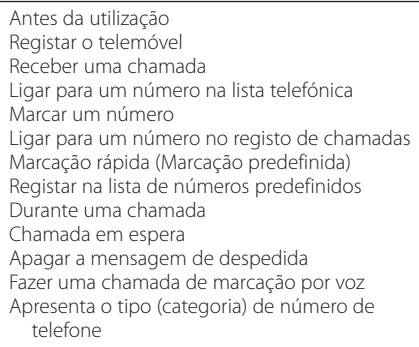

#### **[Operação do áudio Bluetooth](#page-41-0) 42** [Antes da utilização](#page-41-0)

[Operação Básica](#page-41-0)

#### **[Configuração Bluetooth](#page-43-0) 44**

[Registar um dispositivo Bluetooth](#page-43-0) [Registar um dispositivo Bluetooth especial](#page-44-0) [Registar o código PIN](#page-44-0) [Descarregar a lista telefónica](#page-45-0)  [Seleccionar o dispositivo Bluetooth que deseja](#page-45-0)  [ligar](#page-45-0) [Apagar um dispositivo Bluetooth registado](#page-46-0) [Apresentação da versão de firmware](#page-46-0) [Adicionar um comando de marcação por voz](#page-47-0) [Definir um comando de voz para categoria](#page-48-0) [Definições de detalhe Bluetooth](#page-49-0)

[sintonizador](#page-21-0)

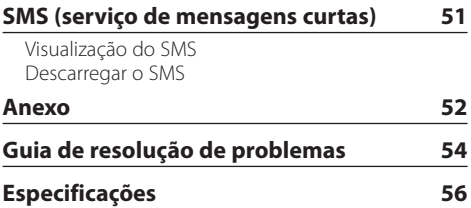

# <span id="page-3-0"></span>**Antes da utilização**

#### **Antes de utilizar esta unidade pela primeira vez**

Esta unidade está regulada, inicialmente, em modo Demonstração.

Quando utilizar esta unidade pela primeira vez, cancele o modo Demonstração. Consulte <Sair do modo Demonstração > (página 100) do Guia de iniciação rápida.

#### 2**ADVERTÊNCIA Para impedir danos físicos ou incêndio, tome as seguintes precauções:**

- Pare o veículo antes de operar a unidade.
- Para prevenir curto-circuitos, nunca colocar ou deixar objectos metálicos (por exemplo, moedas ou ferramentas de metal) dentro do aparelho.

# ¤**ATENÇÃO**

- Regule o volume de forma a conseguir ouvir os sons provenientes do exterior. Conduzir com o volume demasiado alto pode provocar um acidente.
- Limpe a sujidade no painel com um pano de silicone seco ou com um pano macio. A não observância desta precaução pode resultar em danos no monitor ou na unidade.

#### **Limpar o conector**

Limpe a sujidade no conector da unidade e do painel. Utilize uma cotonete ou um pano.

#### **Condensação**

Quando o veículo tem ar condicionado, pode acumular-se humidade na lente laser. Isto pode provocar erros de leitura do disco. Neste caso, retire o disco e aguarde que a humidade se evapore.

#### **Notas**

- Se aparecerem problemas durante a instalação, consulte o seu revendedor Kenwood.
- Quando adquirir acessórios opcionais, verifique com o seu revendedor Kenwood se estes funcionam com o seu modelo e na sua área.
- Podem ser apresentados caracteres em conformidade com a norma ISO 8859-1.
- Podem ser apresentados caracteres em conformidade com a norma ISO 8859-5 ou ISO 8859-1. Consulte ["Russian"](#page-30-1) nas [<Definições iniciais>](#page-30-2)  [\(página 31\)](#page-30-2).
- A função RDS (Radio Data System) não funciona onde o serviço não é suportado por nenhuma estação de difusão.
- As ilustrações do mostrador e o painel apresentados neste manual são exemplos utilizados para explicar mais claramente como são usados os controlos. Portanto, o que aparece no ecrã das ilustrações poderá diferir do que aparece no ecrã do equipamento real e algumas das ilustrações no ecrã poderão não ser aplicáveis.

#### **Sobre os discos utilizados por esta unidade**

- Esta unidade apenas pode reproduzir CD com 1320 1320 521 h .
- Não podem ser utilizados os seguintes discos:
	- Discos que não sejam redondos.
	- Discos cuja superfície de gravação seja colorida ou discos sujos.
	- Discos graváveis/regraváveis que não tenham sido finalizados (sobre o processo de finalização, consulte o seu software de gravação de discos e o manual de instruções do gravador de discos.)
	- Discos de 8 cm (3 polegadas) (a tentativa de inserção utilizando um adaptador poderá causar avaria).

#### <span id="page-4-0"></span>**Manuseamento de discos**

- Não toque na superfície de gravação do disco.
- Não coloque adesivo, etc. no disco nem utilize discos com adesivo colado.
- Não utilize acessórios para o disco.
- Não utilize solventes para limpar discos. Utilize um pano de silicone seco ou um pano macio.
- Limpe a partir do centro do disco e com um movimento para fora.
- Quando retirar discos desta unidade, puxe-os para fora horizontalmente.
- Antes de inserir um disco, remover as rebarbas do respectivo orifício central e do rebordo.

### **Como reiniciar a unidade**

Se a unidade não funcionar correctamente, pressione o botão Reset. O aparelho volta à definição de fábrica sempre que o botão Reset for pressionado.

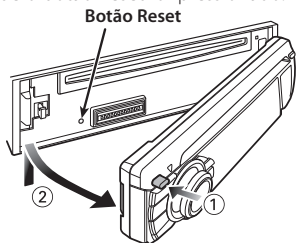

# <span id="page-5-0"></span>**Nomes dos componentes**

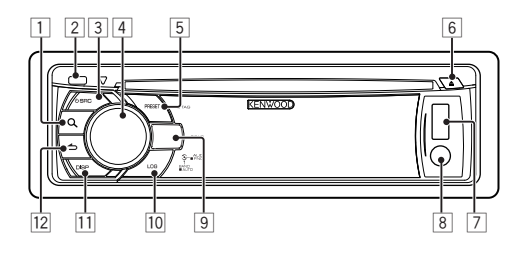

- $\Box$  Botão [ $Q$ ]
- 2 **Botão Release**
- 3 **Botão [SRC]**
- 4 **Botão Controlo**
- 5 **Botão [PRESET]**
- 6 **Botão [**0**]**
- 7 **Terminal USB**
- 8 **Entrada auxiliar**
- 9 **KDC-BT51U Botão [ ] [ ] KDC-5751SD Botão [SD] KDC-5051U Botão [iPod]**
- p **Botão [LOG]**
- q **Botão [DISP]**
- $\boxed{12}$  Botão  $\boxed{4}$

# **Definição de funções**

# Operação da definição de funções

As preferências para esta unidade também podem ser definidas no modo Definição de funções. Para conhecer detalhadamente os procedimentos e os itens de definição, consulte a explicação para cada função de fonte.

**1 Seleccione a fonte Pressione o botão [SRC].**

Mude para a fonte, para visualizar os itens a definir.

- **2 Entre no modo Definição de funções Pressione o botão Controlo durante, pelo menos, 1 segundo.**
- **3 Seleccione o Item de função**

**Rode o botão Controlo para visualizar o item a definir e, em seguida, pressione o botão Controlo.**

Pressione o botão [10] para regressar ao item anterior.

#### Exemplo:

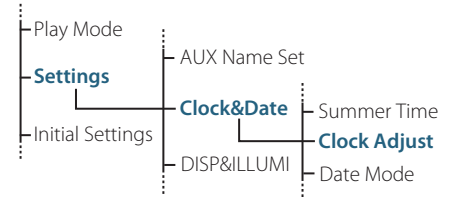

Neste Manual de Instruções, o procedimento para seleccionar o item "Clock Adjust" no nível de definição de funções, indicado acima, é descrito como o seguinte exemplo:

**"Settings" > "Clock&Date" > "Clock Adjust".**

**4 Determine o valor de definição Rode o botão Controlo para visualizar o valor a definir e, em seguida, pressione o botão Controlo.**

O item anterior é apresentado.

**5 Saia do modo Definição de funções Pressione o botão [ ] durante, pelo menos, 1 segundo.**

# <span id="page-6-0"></span>**Ajustes de áudio**

### <span id="page-6-1"></span>Controlo de áudio

Pode ajustar os seguintes itens de Controlo de áudio;

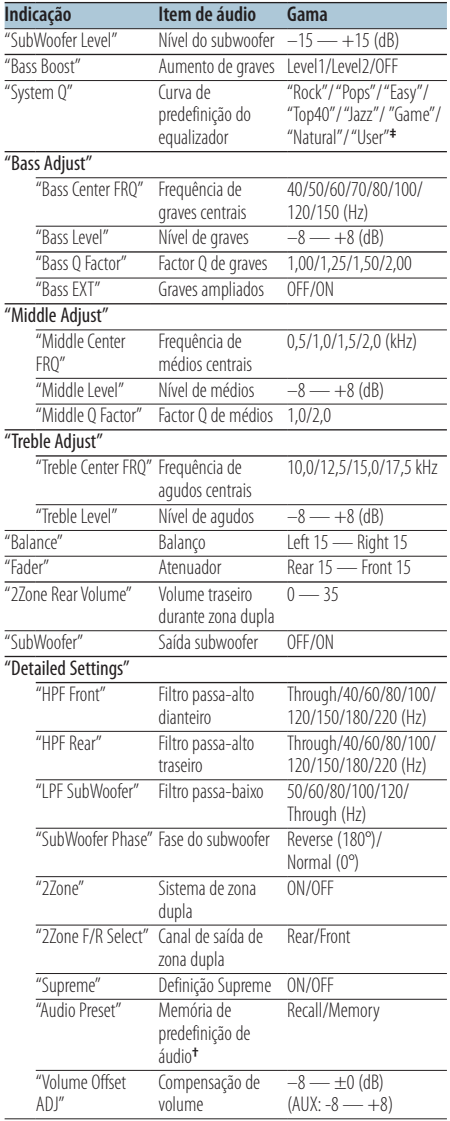

**†** Consulte [<Memória de predefinição áudio> \(página 8\)](#page-7-1), [<Recuperar a predefinição áudio> \(página 8\)](#page-7-2). **‡**

"User": os níveis personalizados de graves, médios e agudos são efectivos.

# ∕⊞)

**•** Pode definir baixos, médios e agudos para cada fonte. Acerca de Supreme

Tecnologia para extrapolar e suplementar com um algoritmo patenteado, a gama de alta frequência que é cortada quando se codifica a uma baixa taxa de bits (inferior a 128 Kbps, frequência de amostragem de 44,1 kHz). A suplementação é optimizada por um formato de compressão (AAC, MP3 ou WMA) e processada de acordo com a taxa de bits.

O efeito é negligenciável com a música que é codificada a taxa de bits elevada, taxa de bits variável ou que tenha uma gama de altas frequências mínima.

- **•** Acerca de Dual Zone System A fonte principal e subfonte (entrada auxiliar) saem separadamente pelo canal dianteiro e pelo canal traseiro.
	- Quando "2Zone" está definido para "ON", a fonte principal do som e o som de entrada AUX são reproduzidos pelos altifalantes dianteiros e pelos altifalantes traseiros em separado.
	- Defina o canal da subfonte através de "2Zone".
	- Seleccione a fonte principal com o botão [SRC].
	- Ajuste o volume do canal dianteiro com o botão Controlo.
	- Ajuste o volume do canal traseiro através de "2Zone Rear Volume".
	- O controlo áudio não tem efeito sobre a subfonte.
	- Quando a fonte de áudio Bluetooth for seleccionada, defina "2Zone F/R Select" para "Rear". "2Zone" não pode ser alterado para "ON" quando estiver definido para "Front". Enquanto "2Zone" estiver "ON", a função "2Zone F/R Select" está desactivada.
- **1 Seleccione a fonte a ajustar Pressione o botão [SRC].**
- **2 Entre no modo Controlo de áudio Pressione o botão Controlo.**
- **3 Seleccione o item de áudio a ajustar Rode o botão Controlo para seleccionar o item de áudio a ajustar e pressione o botão Controlo.** Pressione o botão [10] para regressar ao item anterior.
- **4 Ajuste o item de áudio**

**Rode o botão Controlo para visualizar o valor a definir e, em seguida, pressione o botão Controlo.**

O item anterior é apresentado.

**5 Saia do modo Controlo de áudio Pressione o botão [ ] durante, pelo menos, 1 segundo.**

# <span id="page-7-0"></span>**Ajustes de áudio**

# <span id="page-7-1"></span>Memória de predefinição áudio

Registar o valor configurado pelo controlo de áudio.

- **1 Configure o controlo de áudio** Configure o [<Controlo de áudio> \(página 7\).](#page-6-1)
- **2 Entre no modo Controlo de áudio Pressione o botão Controlo.**
- **3 Seleccione o modo Memória de predefinição áudio**

**O item pode ser seleccionado e determinado da seguinte forma.**

**"Detailed Settings" > "Audio Preset" Para seleccionar o item, rode o botão Controlo. Para determinar o item, pressione o botão Controlo.** 

- **4 Seleccione a memória de predefinição áudio Rode o botão Controlo para seleccionar "Memory" e, em seguida, pressione o botão Controlo.**
- **5 Rode o botão Controlo para seleccionar "YES" e, em seguida, pressione o botão Controlo.** É apresentado "Memory Completed".
- **6 Saia do modo Controlo de áudio Pressione o botão [**  $\triangle$  **] durante, pelo menos, 1 segundo.**

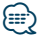

- **•** Registe 1 par de memória de predefinição áudio. Não pode registar pela fonte.
- **•** Quando pressionar Reset, todas as fontes terão definido o valor registado.
- **•** Os itens seguintes podem ser registados. "Bass Center FRQ", "Bass Level", "Bass Q Factor", "Bass EXT", "Middle Center FRQ", "Middle Level", "Middle Q Factor", "Treble Center FRQ", "Treble Level", "SubWoofer Level", "HPF Front", "HPF Rear", "LPF SubWoofer", "SubWoofer Phase"

# <span id="page-7-2"></span>Recuperar a predefinição áudio

Recuperar a configuração de som registada em [<Memória de predefinição áudio> \(página 8\).](#page-7-1)

- **1 Seleccione a fonte Pressione o botão [SRC].**
- **2 Entre no modo Controlo de áudio Pressione o botão Controlo.**
- **3 Seleccione o modo Memória de predefinição áudio**

**O item pode ser seleccionado e determinado da seguinte forma.**

**"Detailed Settings" > "Audio Preset" Para seleccionar o item, rode o botão Controlo. Para determinar o item, pressione o botão Controlo.** 

- **4 Seleccione recuperar a predefinição áudio Rode o botão Controlo para seleccionar "Recall" e, em seguida, pressione o botão Controlo.**
- **5 Rode o botão Controlo para seleccionar "YES" e, em seguida, pressione o botão Controlo.** É apresentado "Recall Completed".
- **6 Saia do modo Controlo de áudio Pressione o botão [**  $\triangle$  **] durante, pelo menos, 1 segundo.**

# <span id="page-8-0"></span>**Operação do controlo iPod**

Para conhecer a operação básica de reprodução de conteúdos iPod, consulte o Guia de iniciação rápida.

### <span id="page-8-2"></span>Busca de música

Faça a busca da música que pretende reproduzir.

**1 Entre no modo Busca de música** Pressione o botão [ Q ].

"MUSICSEARCH" é apresentado.

#### **2 Busca de música**

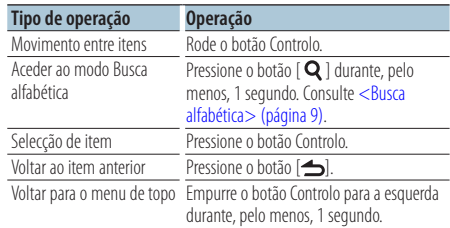

#### Cancelar o modo Busca de música

**Pressione o botão [**  $\triangle$  **] durante, pelo menos, 1 segundo.**

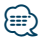

**•** Se nenhum dos caracteres incluídos no nome da música puder ser apresentados, o nome e os dígitos do item da busca são apresentados.

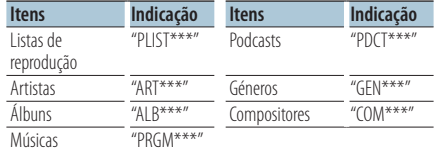

### <span id="page-8-1"></span>Busca alfabética

Pode seleccionar um carácter alfabético da lista do item procurado (artista, álbum, etc.) que está actualmente seleccionado.

- **1 Entre no modo Busca de música** Pressione o botão [ Q ] duas vezes. "MUSICSEARCH" é apresentado.
- **2 Seleccione o modo Busca alfabética Rode o botão Controlo para seleccionar "Alphabet Search" e, em seguida, pressione o botão Controlo.**

#### **3 Busca de carácter**

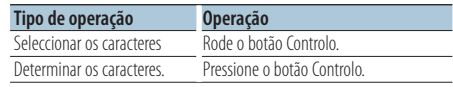

Regressar ao modo Busca de música.

#### Cancelar o modo Busca alfabética Pressione o botão [  $\triangle$  ] durante, pelo menos, 1 **segundo.**

#### ∤⊞՝

- **•** O tempo dispendido com a busca alfabética pode ser maior consoante o número de itens (músicas) no iPod.
- **•** Para efectuar uma busca de um carácter diferente de A a Z e 1, introduza "\*".
- **•** Se a primeira série de caracteres começar por um artigo "a", "an", ou "the" em modo de busca alfabética, a procura é efectuada ignorando o artigo.

# <span id="page-9-0"></span>**Operação do controlo iPod**

### Busca relacionada

Faça uma procura de uma música do mesmo artista ou género que está a ser reproduzido.

- **1 Entre no modo Selecção de busca** Pressione o botão [ Q ] durante, pelo menos, 1 **segundo.**
- **2 Seleccione o modo Busca relacionada Rode o botão Controlo para seleccionar "Related Search" e, em seguida, pressione o botão Controlo.**
- **3 Seleccione o item a procurar pretendido Rode o botão Controlo para seleccionar o item a procurar e, em seguida, pressione o botão Controlo.**

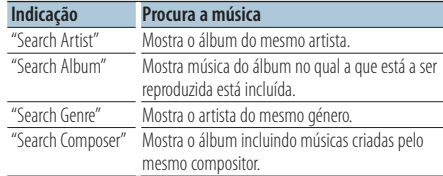

#### **4 Busca de música**

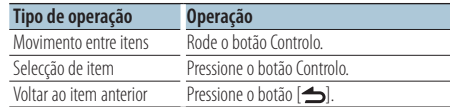

#### Cancelar o modo Busca relacionada

**Pressione o botão [**  $\triangle$  **] durante, pelo menos, 1 segundo.**

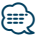

- **•** A busca relacionada não pode ser executada quando estiver a reproduzir um Podcast.
- **•** Quando a música que estiver a ser reproduzida não tiver informações sobre os itens procurados ou não for encontrada nenhuma música, é apresentado "Not Found".

#### Busca directa

Efectuar uma busca de música seleccionando um item de procura e caracteres alfabéticos.

- **1 Entre no modo Selecção de busca** Pressione o botão [ Q ] durante, pelo menos, 1 **segundo.**
- **2 Seleccione o modo Busca directa Rode o botão Controlo para seleccionar "Direct Search" e, em seguida, pressione o botão Controlo.**
- **3 Seleccione o item a procurar**

**Rode o botão Controlo para seleccionar o item a procurar e, em seguida, pressione o botão Controlo.**

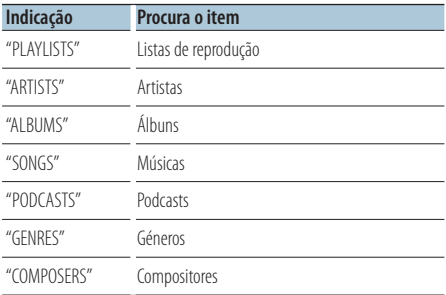

#### **4 Seleccione o carácter a procurar**

**Rode o botão Controlo para seleccionar o carácter e, em seguida, pressione o botão Controlo.**

Pode seleccionar até três caracteres.

#### **5 Busca de música**

**Rode o botão Controlo para seleccionar "DONE" e, em seguida, pressione o botão Controlo.** É apresentada uma lista de resultados de busca.

#### **6 Seleccione a música**

**Rode o botão Controlo para seleccionar a música e, em seguida, pressione o botão Controlo.**

#### Cancelar o modo Busca directa

**Pressione o botão [**  $\triangle$  **] durante, pelo menos, 1 segundo.**

# <span id="page-10-2"></span><span id="page-10-0"></span>Saltar busca

O número de músicas a saltar é determinado pela percentagem do número total de músicas na lista seleccionada.

- **1 Entre no modo Busca de música** Pressione o botão [ Q ]. "MUSICSEARCH" é apresentado
- **2 Entre no modo Selecção de busca** Pressione o botão [ Q ].
- **3 Seleccione o modo Saltar busca Rode o botão Controlo para seleccionar "Skip Search" e, em seguida, pressione o botão Controlo.**

#### **4 Busca de música**

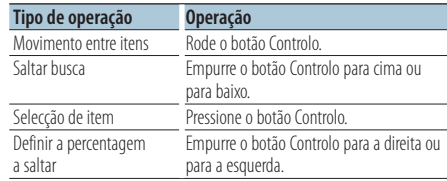

#### Cancelar o modo Busca de música

**Pressione o botão [ ] durante, pelo menos, 1 segundo.**

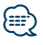

- **•** A percentagem de Saltar busca está predefinida para 0,5%. Consulte [<Definição da percentagem Saltar busca> \(página](#page-10-1)  [11\).](#page-10-1)
- **•** Continuar a pressionar o botão Controlo durante 3 segundos ou mais salta 10% das músicas independentemente da definição.

### <span id="page-10-1"></span>Definição da percentagem Saltar busca

Define a percentagem a saltar com <Saltar busca> [\(página 11\)](#page-10-2).

- **1 Seleccione a fonte iPod Pressione o botão [SRC].** Seleccione "iPod".
- **2 Entre no modo Definição de funções Pressione o botão Controlo durante, pelo menos, 1 segundo.**
- **3 Seleccione Saltar busca**

**O item pode ser seleccionado e determinado da seguinte forma.**

**"Settings" > "Skip Search"**

**Para seleccionar o item, rode o botão Controlo. Para determinar o item, pressione o botão Controlo.** 

- **4 Defina a percentagem Saltar busca Rode o botão Controlo para seleccionar a percentagem ("0,5%", "1%", "5%" ou "10%") e, em seguida, pressione o botão Controlo.**
- **5 Saia do modo Definição de funções Pressione o botão [**  $\triangle$  **] durante, pelo menos, 1 segundo.**

# <span id="page-11-0"></span>**Operação do controlo iPod**

### Modo Reprodução

Pode seleccionar um modo Reprodução, como Reprodução aleatória e Reprodução repetida.

- **1 Seleccione a fonte iPod Pressione o botão [SRC].** Seleccione "iPod".
- **2 Entre no modo Definição de funções Pressione o botão Controlo durante, pelo menos, 1 segundo.**
- **3 Seleccione o modo Reprodução Rode o botão Controlo para seleccionar "Play Mode" e, em seguida, pressione o botão Controlo.**
- **4 Seleccione a função de reprodução pretendida Rode o botão Controlo para seleccionar a função de reprodução e, em seguida, pressione o botão Controlo.**

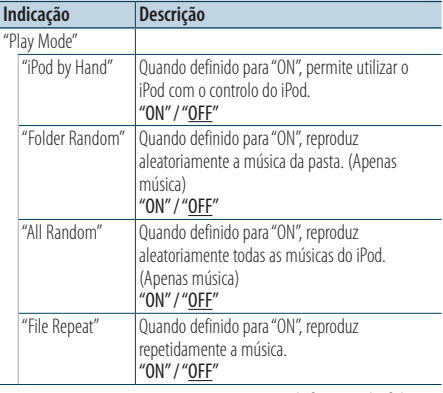

( : definição de fábrica)

#### **5 Defina a função de reprodução Pressione o botão Controlo.**

O item anterior é apresentado.

**6 Saia do modo Definição de funções Pressione o botão [**  $\triangle$  **] durante, pelo menos, 1 segundo.**

# Registar uma música na lista de reprodução

Pode registar as suas músicas favoritas para fazer uma lista de reprodução. Pode registar até dez músicas na lista de reprodução.

- **1 Reproduza a música que pretende registar Empurre o botão Controlo para cima, baixo, direita e esquerda.**
- **2 Entre no modo Selecção de busca** Pressione o botão [ Q ] durante, pelo menos, 1 **segundo.**
- **3 Registe a música Rode o botão Controlo para seleccionar "Register My Playlist" e, em seguida, pressione o botão Controlo.** "## (registration number) Stored" é apresentado.

Pode registar até dez músicas.

#### Em modo Busca de música

- **1 Entre no modo Busca de música** Pressione o botão [ Q ]. "MUSICSEARCH" é apresentado
- **2 Reproduza a música que pretende registar** Consulte [<Busca de música> \(página 9\)](#page-8-2).
- **3 Entre no modo Registar lista de reprodução** Pressione o botão [ **Q** ].
- **4 Registe a música Rode o botão Controlo para seleccionar "Register My Playlist" e, em seguida, pressione o botão Controlo.**

"## (registration number) Stored" é apresentado. Pode registar até dez músicas.

(≡)

- **•** Quando criar uma lista de reprodução, pode registar as músicas gravadas num iPod. Se tentar registar uma música ligando um iPod não registado, é apresentado "My Playlist Delete". Seleccionar "YES" elimina a lista de reprodução.
- **•** Se tentar registar a décima primeira música, a mensagem "Memory Full" é apresentada e não é possível registar a música. Para registá-la, tem de eliminar uma música que já não seja necessária.
- **•** Não registe Podcasts. As músicas podem ser registadas ou reproduzidas de forma inadequada. Por exemplo, as músicas não desejadas são registadas.

# <span id="page-12-0"></span>Reproduzir a lista de reprodução

- **1 Entre no modo Selecção de busca** Pressione o botão [ Q ] durante, pelo menos, 1 **segundo.**
- **2 Seleccione o modo Recuperar lista de reprodução**

**Rode o botão Controlo para seleccionar "Recall My Playlist" e, em seguida, pressione o botão Controlo.**

- **3 Reproduzir uma música da lista de reprodução Rode o botão Controlo para seleccionar a música que pretende reproduzir e, em seguida, pressione o botão Controlo.**
- **⊕**
- **•** Para parar a reprodução de uma música da lista de reprodução, desligue a alimentação.
- **•** Se uma música não parar com um silêncio de 1 segundo ou mais, a sua última parte pode não ser reproduzida.
- **•** Não é possível reproduzir as músicas de modo aleatório durante a reprodução das músicas da lista de reprodução.

### Eliminar uma música da Lista de reprodução

- **1 Entre no modo Selecção de busca** Pressione o botão [ Q ] durante, pelo menos, 1 **segundo.**
- **2 Seleccione o modo Eliminar lista de reprodução**

**Rode o botão Controlo para seleccionar "Delete My Playlist" e, em seguida, pressione o botão Controlo.**

**3 Seleccione a forma de eliminar músicas Rode o botão Controlo para seleccionar "Delete One" ou "Delete All" e, em seguida, pressione o botão Controlo.**

Seleccionar "Delete All" elimina todas as músicas. Seleccionar "Delete All" provoca a eliminação de todas as músicas (avance para o passo 5).

**4 Seleccione a música a eliminar Rode o botão Controlo para seleccionar a música e, em seguida, pressione o botão Controlo.**

**5 Rode o botão Controlo para seleccionar "YES" e, em seguida, pressione o botão Controlo.** "Completed" é apresentado

#### No modo Definição de funções

- **1 Seleccione a fonte iPod Pressione o botão [SRC].** Seleccione "iPod".
- **2 Entre no modo Definição de funções Pressione o botão Controlo durante, pelo menos, 1 segundo.**
- **3 Seleccione o modo Eliminar lista de reprodução**

**O item pode ser seleccionado e determinado da seguinte forma.**

**"Settings" > "My Playlist Delete" > "Delete One" ou "Delete All"**

**Para seleccionar o item, rode o botão Controlo. Para determinar o item, pressione o botão Controlo.** 

Seleccionar "Delete All" elimina todas as músicas. Seleccionar "Delete All" provoca a eliminação de todas as músicas (avance para o passo 5).

- **4 Seleccione a música a eliminar Rode o botão Controlo para seleccionar a música e, em seguida, pressione o botão Controlo.**
- **5 Rode o botão Controlo para seleccionar "YES" e, em seguida, pressione o botão Controlo.** "Completed" é apresentado.
- **6 Saia do modo Definição de funções Pressione o botão [**  $\triangle$  **] durante, pelo menos, 1 segundo.**

# <span id="page-13-0"></span>**Operação com disco de música/ficheiro áudio (CD, USB ou SD)**

Para conhecer a operação básica de reprodução de conteúdos de disco de música/ficheiro áudio, consulte o Guia de iniciação rápida.

### <span id="page-13-1"></span>Busca de música

Selecção da música que pretende ouvir no dispositivo ou suporte em reprodução.

**1 Entre no modo Busca de música** Pressione o botão [ Q ].

"MUSICSEARCH" é apresentado.

#### **2 Busca de música**

#### Ficheiro de áudio

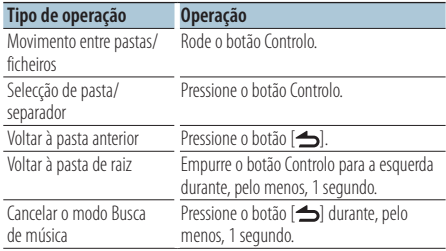

Indicador **J**: Ficheiro de áudio Indicador **I** Pasta

#### Fonte de CD

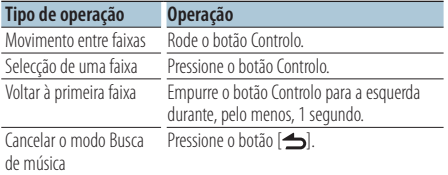

Music Editor media

### Saltar busca

O número de músicas a saltar é determinado pela percentagem do número total de músicas na lista seleccionada.

- **1 Entre no modo Busca de música** Pressione o botão [ Q ]. "MUSICSEARCH" é apresentado
- **2 Entre no modo Selecção de busca** Pressione o botão [  $Q$  ].
- **3 Seleccione o modo Saltar busca Rode o botão Controlo para seleccionar "Skip Search" e, em seguida, pressione o botão Controlo.**

#### **4 Busca de música**

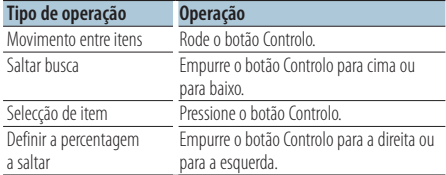

#### Cancelar o modo Busca de música

**Pressione o botão [ ] durante, pelo menos, 1 segundo.**

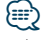

- **•** A percentagem de Saltar busca está predefinida para 0,5%. Consulte [<Definição da percentagem Saltar busca> \(página](#page-10-1)  [11\)](#page-10-1).
- **•** Continuar a pressionar o botão Controlo durante 3 segundos ou mais salta 10% das músicas independentemente da definição.

# <span id="page-14-0"></span>Modo Reprodução

Pode seleccionar um modo Reprodução, como Reprodução aleatória e Reprodução repetida.

- **1 Seleccione fonte CD/USB/SD Pressione o botão [SRC].** Seleccione "CD", "USB" ou "SD".
- **2 Entre no modo Definição de funções Pressione o botão Controlo durante, pelo menos, 1 segundo.**
- **3 Seleccione o modo função de Reprodução Rode o botão Controlo para seleccionar "Play Mode" e, em seguida, pressione o botão Controlo.**
- **4 Seleccione a função de reprodução pretendida Rode o botão Controlo para seleccionar a função de reprodução e, em seguida, pressione o botão Controlo.**

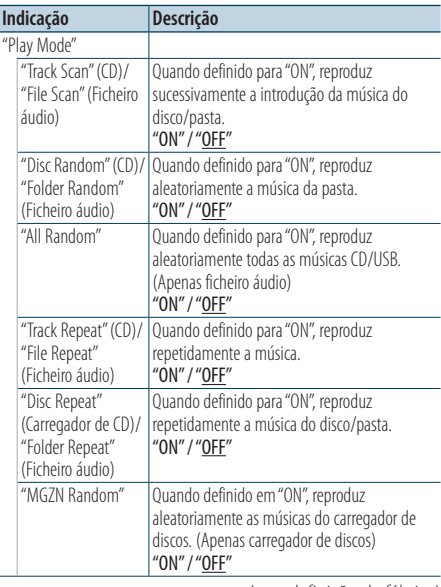

( : definição de fábrica)

#### **5 Defina a função de reprodução Pressione o botão Controlo.**

O item anterior é apresentado.

#### **6 Saia do modo Definição de funções Pressione o botão [ ] durante, pelo menos, 1 segundo.**

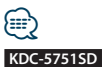

**•** Pressione o botão SD durante a fonte SD. Desloque para o modo função de Reprodução.

#### Função de carregadores de discos com KDC-5751SD/ KDC-5051U

Operação básica do carregador de disco (opcional)

### Selecção da fonte carregador de CD **Pressione o botão [SRC].**

Seleccione "CD CH".

#### Busca de música

**Empurre o botão Controlo para a direita ou para a esquerda.**

#### Busca de disco

**Empurre o botão Controlo para cima ou para baixo.**

# <span id="page-15-0"></span>**Operação do sintonizador**

Para conhecer a operação básica para ouvir rádio, consulte o Guia de iniciação rápida.

# Memória automática

Memoriza automaticamente 18 (FM)/6 (AM) estações com boa recepção.

- **1 Seleccione a fonte sintonizador Pressione o botão [SRC].** Seleccione "TUNER".
- **2 Entre no modo Definição de funções Pressione o botão Controlo durante, pelo menos, 1 segundo.**
- **3 Seleccione o modo Memória automática O item pode ser seleccionado e determinado da seguinte forma.**

**"Settings" > "Auto Memory"**

**Para seleccionar o item, rode o botão Controlo. Para determinar o item, pressione o botão Controlo.** 

**4 Inicie o modo Memória automática Rode o botão Controlo para seleccionar "YES" e, em seguida, pressione o botão Controlo.**

Quando forem colocadas na memória 18 (FM)/ 6 (AM) estações cuja recepção seja correcta, a entrada na memória automática é fechada.

# Definição do modo Sintonização

Selecciona o modo de sintonização do rádio.

- **1 Seleccione a fonte sintonizador Pressione o botão [SRC].** Seleccione "TUNER".
- **2 Entre no modo Definição de funções Pressione o botão Controlo durante, pelo menos, 1 segundo.**
- **3 Seleccione o modo Sintonização O item pode ser seleccionado e determinado da seguinte forma. "Settings" > "Seek Mode" Para seleccionar o item, rode o botão Controlo. Para determinar o item, pressione o botão Controlo.**
- **4 Defina para o modo Sintonização pretendido**

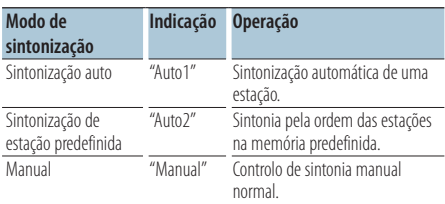

**Rode o botão Controlo para seleccionar o modo Sintonização e, em seguida, pressione o botão Controlo.**

**5 Saia do modo Definição de funções Pressione o botão [ ] durante, pelo menos, 1 segundo.**

# <span id="page-16-0"></span>Definição do sintonizador

Define os itens do sintonizador.

- **1 Seleccione a fonte sintonizador Pressione o botão [SRC].** Seleccione "TUNER".
- **2 Entre no modo Definição de funções Pressione o botão Controlo durante, pelo menos, 1 segundo.**
- **3 Seleccione o modo Definição Rode o botão Controlo para seleccionar "Settings" e, em seguida, pressione o botão Controlo.**
- **4 Seleccione o item de definição do sintonizador pretendido**

**Rode o botão Controlo para seleccionar o item de definição do sintonizador e, em seguida, pressione o botão Controlo.**

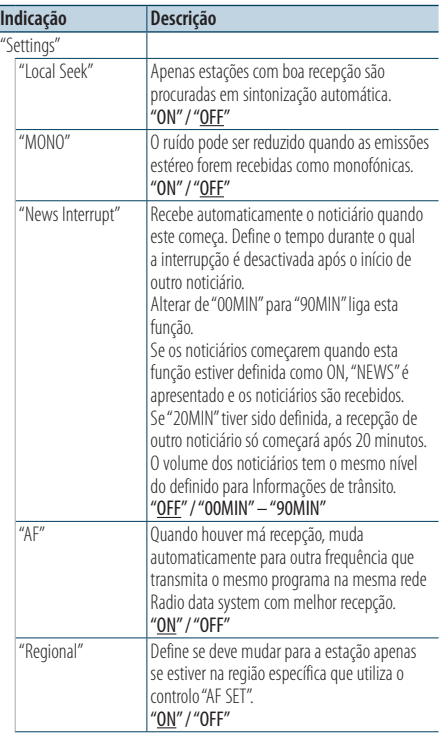

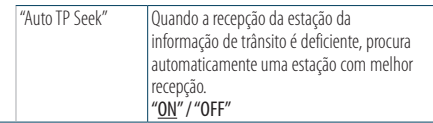

( : definição de fábrica)

**5 Defina o item de definição do sintonizador Rode o botão Controlo para seleccionar o valor pretendido e, em seguida, pressione o botão Controlo.**

O item anterior é apresentado.

**6 Saia do modo Definição de funções**  Pressione o botão [  $\triangle$  ] durante, pelo menos, 1 **segundo.**

# <span id="page-17-1"></span><span id="page-17-0"></span>PTY (Tipo de programa)

Selecção do tipo de programa abaixo e procura de uma estação;

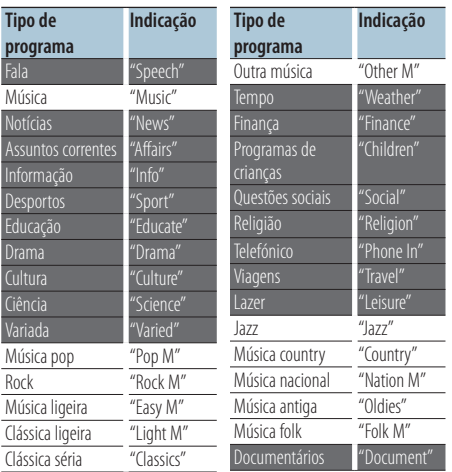

**•** Fala e música incluem os tipos de programa indicados abaixo.

Música: item de carácter preto. Fala: item de carácter branco.

- **1 Entre no modo PTY** Pressione o botão [ Q ] duas vezes.
- **2 Seleccione o tipo de programa Rode o botão Controlo.**
- **3 Procure a estação do tipo de programa seleccionado Empurre o botão Controlo para a direita ou para a esquerda.**
- **4 Saia do modo PTY Pressione o botão [**  $\triangleq$  **].**

# ∕⊞∖

- **•** Esta função não pode ser usada durante a recepção de um boletim de trânsito ou recepção AM.
- **•** Quando o tipo de programa seleccionado for encontrado, a mensagem "No PTY" é mostrada. Seleccione outro tipo de programa.

# Predefinição do tipo de programa

Colocar o tipo de programa na memória de botões predefinidos e recuperá-lo rapidamente.

#### Predefinir o tipo de programa

- **1 Seleccione o tipo de programa a predefinir** Consulte [<PTY \(Tipo de programa\)> \(página 18\)](#page-17-1).
- **2 Entre no modo Predefinição do tipo de programa Pressione o botão [PRESET].**
- **3 Seleccione um número e guarde-o na memória**

**Rode o botão Controlo para seleccionar um número de memória ("1" – "6") e, em seguida, pressione o botão Controlo durante, pelo menos, 2 segundos.**

Cancelamento do modo Memória predefinida **Pressione o botão [**  $\triangle$  **].** 

#### Recuperar o tipo de programa predefinido

- **1 Entre no modo PTY** Pressione o botão [Q] duas vezes.
- **2 Entre no modo Memória predefinida Pressione o botão [PRESET].**
- **3 Seleccione o número que pretende recuperar da memória**

**Rode o botão Controlo para seleccionar o número a recuperar ("1" – "6") e, em seguida, pressione o botão Controlo.**

# <span id="page-18-0"></span>Alterar o idioma para a função PTY

Selecção do idioma de apresentação do tipo de programa como se segue;

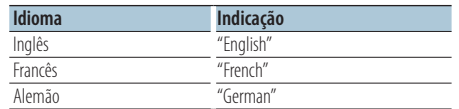

- **1 Entre no modo PTY** Pressione o botão [ Q ] duas vezes.
- **2 Entre no modo Alterar idioma Pressione o botão Controlo.**

#### **3 Seleccione o idioma**

**Rode o botão Controlo para seleccionar o idioma e, em seguida, pressione o botão Controlo.**

# <span id="page-19-0"></span>**Memória de registo**

# Recuperação da memória de registo

Esta unidade memoriza de forma automática as funções e os itens de Definição de funções utilizados anteriormente, que podem ser facilmente recuperados.

- **1 Visualize a lista Memória de registo Pressione o botão [LOG].**
- **2 Recupere a função pretendida Rode o botão Controlo para seleccionar a função e, em seguida, pressione o botão Controlo.**

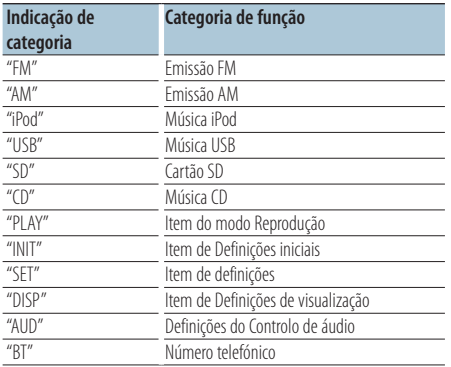

#### Cancelar a recuperação da memória de registo **Pressione o botão [**  $\triangle$  **].**

- **•** É registado um número máximo de 15 funções utilizadas recentemente. Quando este limite é atingido, as funções são apagadas, começando na mais antiga.
- **•** As funções registadas podem ser apagadas. Consulte [<Eliminar um item da Memória de registo> \(página 21\)](#page-20-1).
- **•** As funções a registar podem ser definidas por categoria. Consulte [<Definição de categoria de Memória de registo>](#page-20-2)  [\(página 21\)](#page-20-2).
- **•** As funções registadas podem ser bloqueadas, para evitar que sejam apagadas. Consulte <Bloqueio de item da [Memória de registo> \(página 20\).](#page-19-1)
- **•** As estações são registadas após 2 minutos de recepção. Esta temporização pode ser alterada. Consulte [<Definição](#page-21-1)  [de tempo da Memória de registo do sintonizador> \(página](#page-21-1)  [22\)](#page-21-1).

# <span id="page-19-1"></span>Bloqueio de item da Memória de registo

Bloqueia os itens da Memória de registo, para evitar que sejam eliminados.

- **1 Visualize a lista Memória de registo Pressione o botão [LOG].**
- **2 Bloqueie o item da Memória de registo Rode o botão Controlo para seleccionar o item e, em seguida, pressione o botão Controlo durante, pelo menos, 1 segundo.**

Os itens bloqueados encontram-se indicados por  $"$   $"$   $"$   $"$ 

**3 Saia da Memória de registo Pressione o botão [**  $\triangle$  **].** 

ն⊞>

### <span id="page-20-1"></span><span id="page-20-0"></span>Eliminar um item da Memória de registo

Elimina itens da Memória de registo.

- **1 Entre no modo Definição de funções Pressione o botão Controlo durante, pelo menos, 1 segundo.**
- **2 Seleccione o modo Eliminar registo O item pode ser seleccionado e determinado da seguinte forma.**

**"Settings" > "Log" > "Log Delete" Para seleccionar o item, rode o botão Controlo. Para determinar o item, pressione o botão Controlo.** 

**3 Seleccione o item da Memória de registo a eliminar**

**Rode o botão Controlo para seleccionar o item da Memória de registo e, em seguida, pressione o botão Controlo.**

Seleccionar "All" elimina toda a Memória de registo. (Excepto itens bloqueados.)

**4 Rode o botão Controlo para seleccionar "YES" e, em seguida, pressione o botão Controlo.** "Completed" é apresentado.

#### **5 Saia do modo Definição de funções Pressione o botão [ ] durante, pelo menos, 1 segundo.**

# <span id="page-20-2"></span>Definição de categoria de Memória de registo

Defina a categoria de função a registar.

- **1 Entre no modo Definição de funções Pressione o botão Controlo durante, pelo menos, 1 segundo.**
- **2 Seleccione o modo Definição da memória de registo**

**O item pode ser seleccionado e determinado da seguinte forma.**

**"Settings" > "Log" > "Log Settings" Para seleccionar o item, rode o botão Controlo. Para determinar o item, pressione o botão Controlo.** 

#### **3 Defina a categoria a registar**

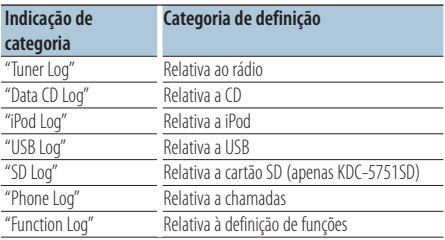

**Rode o botão Controlo para seleccionar a categoria e, em seguida, pressione o botão Controlo.**

# **4 Saia do modo Definição de funções**

**Pressione o botão [ ] durante, pelo menos, 1 segundo.**

# <span id="page-21-0"></span>**Memória de registo**

# <span id="page-21-1"></span>Definição de tempo da Memória de registo do sintonizador

Pode definir a temporização necessária para registo da estação, por tempo de recepção.

- **1 Entre no modo Definição de funções Pressione o botão Controlo durante, pelo menos, 1 segundo.**
- **2 Seleccione o modo Definição de tempo de registo do sintonizador O item pode ser seleccionado e determinado da seguinte forma. "Settings" > "Log" > "Tuner Log Time Set" Para seleccionar o item, rode o botão Controlo. Para determinar o item, pressione o botão Controlo.**
- **3 Defina o tempo de recepção necessário para iniciar o registo da estação Rode o botão Controlo para seleccionar o tempo ("10SEC", "30SEC", "1MIN", "2MIN" ou "5MIN") e, em seguida, pressione o botão Controlo.**
- **4 Saia do modo Definição de funções Pressione o botão [**  $\triangle$  **] durante, pelo menos, 1 segundo.**

# <span id="page-23-0"></span>**Definições de visualização**

# <span id="page-23-1"></span>Seleccionar o tipo de visualização

Seguem-se exemplos de tipos de visualização.

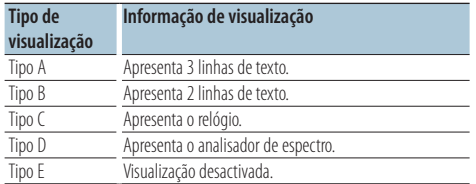

**1 Entre no modo Definição de funções Pressione o botão Controlo durante, pelo menos, 1 segundo.**

#### **2 Seleccione o tipo de visualização**

**O item pode ser seleccionado e determinado da seguinte forma.**

**"Settings" > "DISP&ILLUMI" > "Display Select" > "Type Select"**

**Para seleccionar o item, rode o botão Controlo. Para determinar o item, pressione o botão Controlo.** 

#### **3 Seleccione o tipo de visualização**

**Rode o botão Controlo para seleccionar o tipo de visualização e, em seguida, pressione o botão Controlo.**

#### **4 Saia do modo Definição de funções Pressione o botão [ ] durante, pelo menos, 1 segundo.**

# Seleccionar a visualização do texto

Altera a informação apresentada de cada uma das seguintes fontes:

#### Na fonte sintonizador

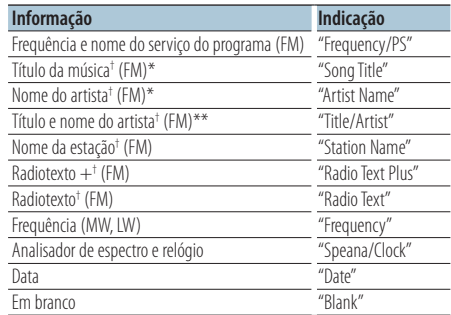

† São apresentadas informações de radiotexto adicional. \*Apenas visualização tipo A \*\*Apenas visualização tipo B

#### Fonte disco externo e CD

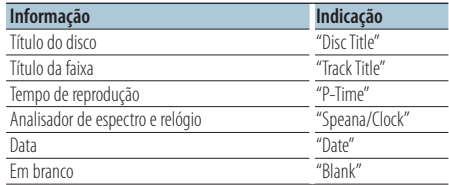

#### Na fonte ficheiro áudio/iPod

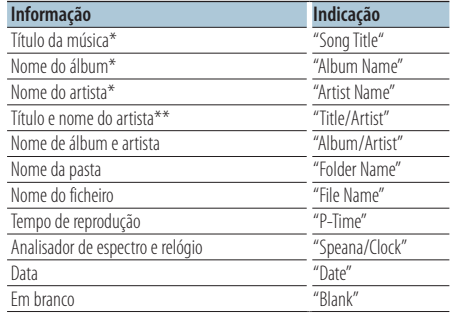

\*Apenas visualização tipo A

\*\*Apenas visualização tipo B

#### Fonte standby/entrada auxiliar

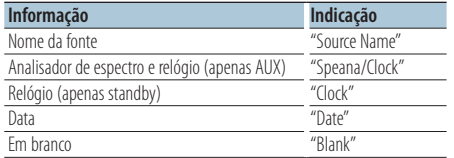

#### Fonte áudio Bluetooth "BT AUDIO EXT" (acessório opcional KCA-BT200, KCA-BT300)

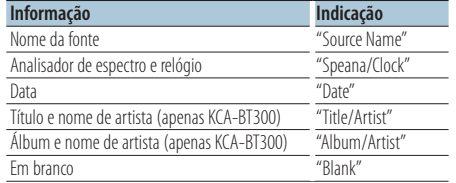

#### **1 Entre no modo Definição de funções Pressione o botão Controlo durante, pelo menos, 1 segundo.**

**2 Seleccione o modo Selecção de visualização de texto**

**O item pode ser seleccionado e determinado da seguinte forma.**

**"Settings" > "DISP&ILLUMI" > "Display Select" > "Text Select"**

**Para seleccionar o item, rode o botão Controlo. Para determinar o item, pressione o botão Controlo.** 

**3 Seleccione a parte de visualização de texto Empurre o botão Controlo para cima ou para baixo.**

A parte da visualização de texto seleccionada pisca.

- **4 Seleccione o texto Rode o botão Controlo.**
- **5 Saia do modo Definição de funções**  Pressione o botão [  $\triangle$  ] durante, pelo menos, 1 **segundo.**

# 金

- **•** Se o item de visualização seleccionado não tiver nenhuma informação, são apresentadas as informações alternativas.
- **•** A Definição está disponível quando o tipo de visualização é A ou B, o que permite a visualização de texto. Consulte [<Seleccionar o tipo de visualização> \(página 24\).](#page-23-1)
- **•** Alguns itens não podem ser seleccionados, consoante o tipo de visualização e a linha.
- **•** Quando seleccionar "Folder name" quando estiver a reproduzir o iPod, os nomes serão apresentados consoante os itens de navegação seleccionados.
- **•** Se o controlo do iPod por modo manual estiver activado durante a reprodução do iPod, é apresentado "iPod by Hand Mode".
- **•** Se não for possível apresentar todos os caracteres ao reproduzir com iPod, é apresentado o número do ficheiro na lista.

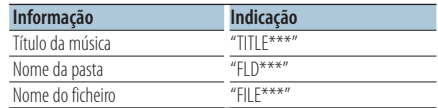

# <span id="page-25-0"></span>**Definições de visualização**

## Definição de visualização de informações

Define as partes lateral e gráfica da visualização.

- **1 Entre no modo Definição de funções Pressione o botão Controlo durante, pelo menos, 1 segundo.**
- **2 Seleccione o modo Selecção de visualização O item pode ser seleccionado e determinado da seguinte forma.**

**"Settings" > "DISP&ILLUMI" > "Display Select" Para seleccionar o item, rode o botão Controlo. Para determinar o item, pressione o botão Controlo.** 

**3 Seleccione o item de definição de visualização de informações pretendido**

**Rode o botão Controlo para seleccionar o item de definição de visualização e, em seguida, pressione o botão Controlo.**

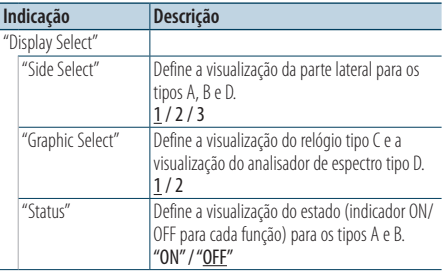

( \_\_ : definição de fábrica)

**4 Defina o item de definição de visualização Rode o botão Controlo para seleccionar o valor pretendido e, em seguida, pressione o botão Controlo.**

O item anterior é apresentado.

**5 Saia do modo Definição de funções Pressione o botão [**  $\triangle$  **] durante, pelo menos, 1 segundo.**

### Selecção da cor de iluminação

Seleccionar a cor da iluminação do painel.

- **1 Entre no modo Definição de funções Pressione o botão Controlo durante, pelo menos, 1 segundo.**
- **2 Seleccione o modo Selecção de cor O item pode ser seleccionado e determinado da seguinte forma. "Settings" > "DISP&ILLUMI" > "Color Select" Para seleccionar o item, rode o botão Controlo. Para determinar o item, pressione o botão Controlo.**
- **3 Seleccione a parte onde pretende definir a cor de iluminação**

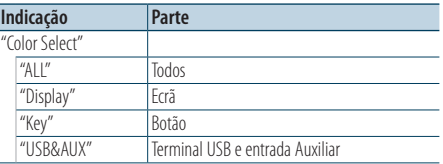

**Rode o botão Controlo para seleccionar a parte e, em seguida, pressione o botão Controlo.**

**4 Seleccione a cor de iluminação Rode o botão Controlo para seleccionar a cor e, em seguida, pressione o botão Controlo.**

Seleccione a cor de "Variable Scan"/ "Color1" —  $C$ olor $24$ "

#### Ajustar os valores RGB

Pode criar a sua cor original durante a selecção de  $"Color1"$  — "Color24."

A cor que criou pode ser chamada ao seleccionar "User".

**1. Pressione o botão Controlo durante, pelo menos, 1 segundo.**

Entre no modo de ajuste da cor de detalhe.

**2. Defina a cor.**

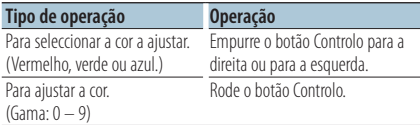

- **3. Pressione o botão Controlo.** Saia do modo de ajuste da cor de detalhe.
- **5 Saia do modo Definição de funções Pressione o botão [**  $\triangle$  **] durante, pelo menos, 1 segundo.**

# <span id="page-26-0"></span>Definições de visualização e iluminação

Define a visualização e a iluminação.

- **1 Entre no modo Definição de funções Pressione o botão Controlo durante, pelo menos, 1 segundo.**
- **2 Seleccione o modo Definições de visualização e iluminação**

**O item pode ser seleccionado e determinado da seguinte forma.**

**"Settings" > "DISP&ILLUMI"**

**Para seleccionar o item, rode o botão Controlo. Para determinar o item, pressione o botão Controlo.** 

**3 Seleccione o item de Definições de visualização e iluminação pretendido Rode o botão Controlo para seleccionar o item de Definições de visualização e iluminação e, em seguida, pressione o botão Controlo.**

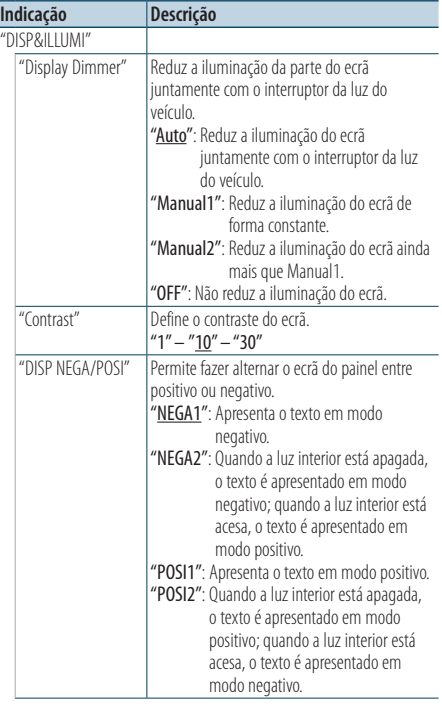

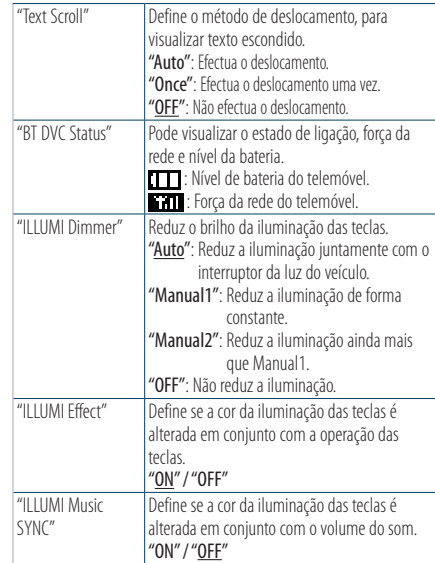

( \_\_ : definição de fábrica)

**4 Defina os itens de Definições de visualização e iluminação Rode o botão Controlo para seleccionar o valor** 

**pretendido e, em seguida, pressione o botão Controlo.**

O item anterior é apresentado.

**5 Saia do modo Definição de funções Pressione o botão [**  $\triangle$  **] durante, pelo menos, 1 segundo.**

# <span id="page-27-0"></span>**Operação geral**

### <span id="page-27-1"></span>Acertar o relógio

- **1 Entre no modo Definição de funções Pressione o botão Controlo durante, pelo menos, 1 segundo.**
- **2 Seleccione o modo Acertar relógio O item pode ser seleccionado e determinado da seguinte forma.**

**"Settings" > "Clock&Date" > "Clock Adjust" Para seleccionar o item, rode o botão Controlo. Para determinar o item, pressione o botão Controlo.** 

**3 Defina a hora**

**Rode o botão Controlo para acertar a hora e, em seguida, pressione o botão Controlo.**

#### **4 Defina os minutos**

**Rode o botão Controlo para acertar os minutos e, em seguida, pressione o botão Controlo.**

**5 Saia do modo Definição de funções Pressione o botão [**  $\triangle$  **] durante, pelo menos, 1 segundo.**

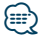

**•** Para acertar a hora de Verão, consulte ["Summer Time"](#page-28-1) em [<Definição do tipo de visualização da hora e da data>](#page-28-2)  [\(página 29\)](#page-28-2).

### Acertar a data

- **1 Entre no modo Definição de funções Pressione o botão Controlo durante, pelo menos, 1 segundo.**
- **2 Seleccione o modo Acertar data**

**O item pode ser seleccionado e determinado da seguinte forma.**

**"Settings" > "Clock&Date" > "Date Adjust" Para seleccionar o item, rode o botão Controlo. Para determinar o item, pressione o botão Controlo.** 

#### **3 Defina o ano**

**Rode o botão Controlo para definir o ano e, em seguida, pressione o botão Controlo.**

#### **4 Defina o mês**

**Rode o botão Controlo para definir o mês e, em seguida, pressione o botão Controlo.**

#### **5 Defina o dia**

**Rode o botão Controlo para definir o dia e, em seguida, pressione o botão Controlo.**

#### **6 Saia do modo Definição de funções**

**Pressione o botão [**  $\triangle$  **] durante, pelo menos, 1 segundo.**

# <span id="page-28-0"></span>Visualização de hora dupla

Define a hora para duas cidades diferentes.

- **1 Entre no modo Definição de funções Pressione o botão Controlo durante, pelo menos, 1 segundo.**
- **2 Seleccione o modo Selecção de cidade O item pode ser seleccionado e determinado da seguinte forma.**

**"Settings" > "Clock&Date" > "City Select" Para seleccionar o item, rode o botão Controlo. Para determinar o item, pressione o botão Controlo.** 

- **3 Seleccione a parte de visualização do relógio Empurre o botão Controlo para cima ou para baixo.**
- **4 Defina as cidades Principal/Secundária Rode o botão Controlo.**
- **5 Determine as cidades Principal/Secundária Pressione o botão Controlo.**
- **6 Saia do modo Definição de funções Pressione o botão [ ] durante, pelo menos, 1 segundo.**

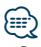

- **•** Para acertar a hora Principal, consulte [<Acertar o relógio>](#page-27-1)  [\(página 28\)](#page-27-1).
- **•** A hora da cidade Secundária é obtida automaticamente a partir da hora Principal.

Quando os sistemas de hora de Verão são diferentes entre as cidades Principal e Secundária, o acerto pode ser efectuado consultando ["Sub Clock Adjust"](#page-28-3) em [<Definição](#page-28-2)  [do tipo de visualização da hora e da data> \(página 29\)](#page-28-2).

# <span id="page-28-2"></span>Definição do tipo de visualização da hora e da data

Define o tipo de visualização do relógio e do calendário.

- **1 Entre no modo Definição de funções Pressione o botão Controlo durante, pelo menos, 1 segundo.**
- **2 Seleccione o modo Definições de relógio e data**

**O item pode ser seleccionado e determinado da seguinte forma.**

**"Settings" > "Clock&Date"**

**Para seleccionar o item, rode o botão Controlo. Para determinar o item, pressione o botão Controlo.** 

**3 Seleccione o item de Definições de relógio e data pretendido**

**Rode o botão Controlo para seleccionar o item de Definições de relógio e data e, em seguida, pressione o botão Controlo.**

<span id="page-28-1"></span>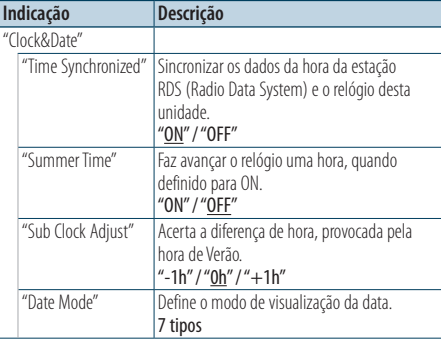

( : definição de fábrica)

<span id="page-28-3"></span>**4 Defina os itens de Definições de relógio e data Rode o botão Controlo para seleccionar o valor pretendido e, em seguida, pressione o botão Controlo.**

O item anterior é apresentado.

**5 Saia do modo Definição de funções Pressione o botão [**  $\triangle$  **] durante, pelo menos, 1 segundo.**

# <span id="page-29-0"></span>**Operação geral**

# Definição de visualização de entrada auxiliar

Define a visualização quando a fonte AUX está seleccionada.

- **1 Seleccione a fonte AUX Pressione o botão [SRC].**  Seleccione "AUX".
- **2 Entre no modo Definição de funções Pressione o botão Controlo durante, pelo menos, 1 segundo.**
- **3 Seleccione o modo Definição de nome O item pode ser seleccionado e determinado da seguinte forma.**

**"Settings" > "AUX Name Set"**

**Para seleccionar o item, rode o botão Controlo. Para determinar o item, pressione o botão Controlo.** 

**4 Defina a visualização da fonte AUX Rode o botão Controlo para seleccionar a visualização da entrada auxiliar e, em seguida, pressione o botão Controlo.** Seleccione "AUX", "DVD", "PORTABLE", "GAME", "VIDEO"

# ou "TV".

**5 Saia do modo Definição de funções Pressione o botão [ ] durante, pelo menos, 1 segundo.**

#### Função de KDC-5751SD, KDC-5051U

### Silenciar o áudio durante a recepção de uma chamada telefónica

O sistema de áudio é silenciado de modo automático quando receber uma chamada.

#### Quando receber uma chamada

"CALL" é apresentado. O sistema de áudio entra em pausa.

### Ouvir áudio durante uma chamada

**Pressione o botão [SRC].**

A visualização "CALL" desaparece e o sistema de áudio volta a estar ligado.

#### Quando a chamada terminar **Desligue o telefone.**

A visualização "CALL" desaparece e o sistema de áudio volta a estar ligado.

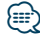

**•** Para usar a função Silenciador TEL, é necessário ligar o fio MUTE ao seu telefone utilizando um acessório de telefone comercial. Consulte <Ligar os cabos aos terminais> (página 108) no Guia de iniciação rápida.

# <span id="page-30-2"></span><span id="page-30-0"></span>Definições iniciais

Configura as definições iniciais desta unidade.

- **1 Seleccione Standby Pressione o botão [SRC].** Seleccione "STANDBY".
- **2 Entre no modo Definição de funções Pressione o botão Controlo durante, pelo menos, 1 segundo.**
- **3 Seleccione o modo Definições iniciais Rode o botão Controlo para seleccionar "Initial Settings" e, em seguida, pressione o botão Controlo.**
- **4 Seleccione o item de Definições iniciais pretendido**

**Rode o botão Controlo para seleccionar o item de Definições iniciais e, em seguida, pressione o botão Controlo.**

<span id="page-30-1"></span>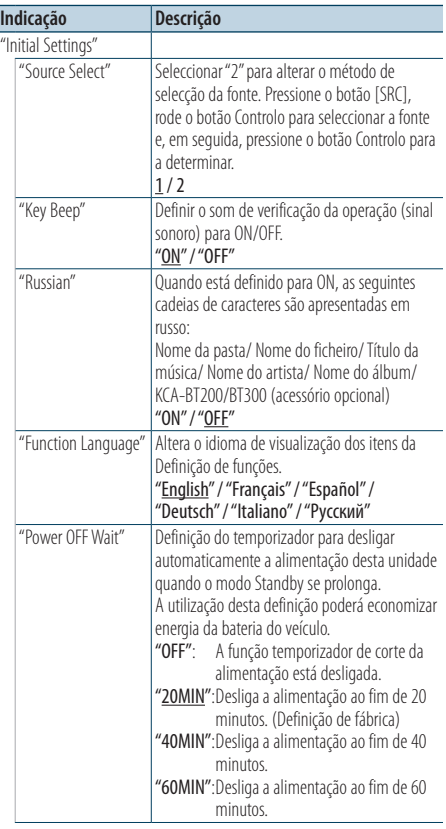

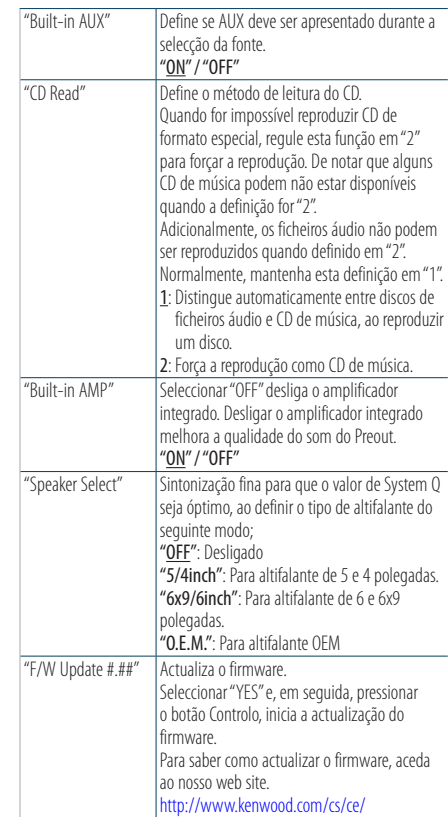

( : definição de fábrica)

#### **5 Defina o item de Definições iniciais Rode o botão Controlo para seleccionar o valor pretendido e, em seguida, pressione o botão Controlo.**

O item anterior é apresentado.

**6 Saia do modo Definição de funções Pressione o botão [**  $\triangle$  **] durante, pelo menos, 1 segundo.**

# <span id="page-31-0"></span>**Operação geral**

# <span id="page-31-1"></span>Definições do modo de demonstração

Activar/Desactivar o modo de demonstração.

- **1 Entre no modo Definição de funções Pressione o botão Controlo durante, pelo menos, 1 segundo.**
- **2 Seleccione o modo Demonstração Rode o botão Controlo para seleccionar "DEMO Mode" e, em seguida, pressione o botão Controlo.**
- **3 Defina o modo Demonstração Rode o botão Controlo para seleccionar o valor pretendido ("ON" ou "OFF") e, em seguida, pressione o botão Controlo.**

Saia do modo Definição de funções.

# <span id="page-33-0"></span>Antes da utilização

#### KDC-BT51U

- Se o seu telemóvel ainda não estiver registado, registe-o (emparelhamento), consultando <Registar o telemóvel> (página 105) no Guia de iniciação rápida ou [<Registar o telemóvel> \(página 34\)](#page-33-1) neste documento.
- Para registar um novo telemóvel, também pode consultar [<Registar o telemóvel> \(página 34\)](#page-33-1).

#### KDC-5751SD/ KDC-5051U

• Se o seu telemóvel ainda não estiver registado, registe-o (emparelhamento), consultando <Registar o telemóvel> (página 105) no Guia de iniciação rápida ou [<Registar um dispositivo Bluetooth> \(página 44\)](#page-43-1) neste documento.

# ⁄⊞

• Para mais informações sobre o telemóvel Bluetooth com a função mãos-livres, consulte [<Sobre o](#page-52-0)  [telemóvel> \(página 53\).](#page-52-0)

#### <span id="page-33-1"></span>Função de KDC-BT51U Registar o telemóvel

# **1 Entre no modo Bluetooth**

#### **Pressione o botão [ ] durante, pelo menos, 1 segundo.**

Se o seu telemóvel ainda não estiver registado, a procura de um telemóvel tem início com a visualização de "Searching".

Emparelhar com um novo telemóvel **Rode o botão Controlo para seleccionar "Device Search" e, em seguida, pressione o botão Controlo.**

A procura de um telemóvel tem início com a visualização de "Searching".

#### **2 Seleccione o telemóvel utilizado**

**Rode o botão Controlo para seleccionar o nome do telemóvel e, em seguida, pressione o botão Controlo.**

#### **3 Introduza o código PIN**

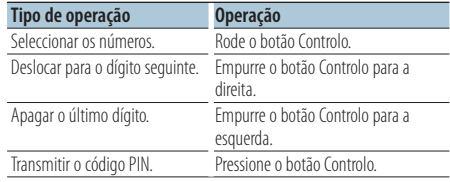

O emparelhamento fica concluído com a visualização de "HF Connect".

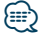

**•** Quando é apresentado qualquer código de erro no decorrer do emparelhamento, consulte o [<Guia de](#page-53-1)  [resolução de problemas> \(página 54\)](#page-53-1).

### <span id="page-34-0"></span>Receber uma chamada

#### Atender uma chamada telefónica

**KDC-BT51U Pressione o botão [ ]. KDC-5751SD KDC-5051U Pressione o botão Controlo.**

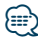

- **•** As operações seguintes desligam a linha: - Inserir um CD.
	- Ligar um dispositivo USB.
- **•** O nome do interlocutor em chamada é apresentado se já tiver sido registado na Agenda telefónica.

#### Rejeitar uma chamada

**KDC-BT51U** Pressione o botão [ $\blacktriangleright$ ]. **KDC-5751SD KDC-5051U Pressione o botão [SRC].**

### Ligar para um número na lista telefónica

- **1 Entre no modo Bluetooth KDC-BT51U Pressione o botão [ ]. KDC-5751SD KDC-5051U Pressione o botão [LOG] durante, pelo menos, 1 segundo.**
	- "BT MODE" é apresentado.
- **2 Seleccione o modo Procura de nome Rode o botão Controlo para seleccionar "Phone Book" e, em seguida, pressione o botão Controlo.**

#### **3 Procure na lista telefónica**

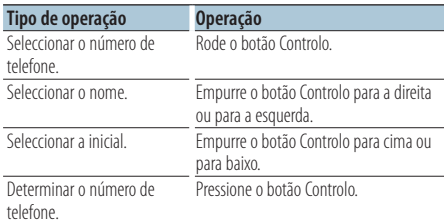

#### **4 Faça uma chamada**

**KDC-BT51U**

**Pressione o botão [ ]. KDC-5751SD KDC-5051U**

**Pressione o botão Controlo.**

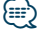

**•** Pressionar o botão [DISP] permite alternar entre a visualização do nome ou do número de telefone.

**•** Durante a busca, procura-se um carácter não acentuado como "u" e não um carácter acentuado como "ü".

# <span id="page-35-0"></span>**Operação a telefonar com mãos-livres**

### Marcar um número

**1 Entre no modo Bluetooth KDC-BT51U Pressione o botão [ ]. KDC-5751SD KDC-5051U Pressione o botão [LOG] durante, pelo menos,** 

**1 segundo.** "BT MODE" é apresentado.

- **2 Seleccione o modo Marcação de números Rode o botão Controlo para seleccionar "Number Dial" e, em seguida, pressione o botão Controlo.**
- **3 Introduza um número de telefone Rode o botão Controlo para seleccionar o número e, em seguida, empurre o botão Controlo para a direita.**
- **4 Faça uma chamada KDC-BT51U Pressione o botão [ ].**

#### **KDC-5751SD KDC-5051U Pressione o botão Controlo.**

#### Para apagar o número de telefone introduzido dígito a dígito:

**Empurre o botão Controlo para a esquerda.**

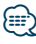

**•** Pode introduzir um máximo de 32 (KCA-BT300/BT200)/ 25 (KDC-BT51U) dígitos.

### Ligar para um número no registo de chamadas

- **1 Entre no modo Bluetooth KDC-BT51U Pressione o botão [ ]. KDC-5751SD KDC-5051U Pressione o botão [LOG] durante, pelo menos, 1 segundo.** "BT MODE" é apresentado.
- **2 Seleccionar o modo Registo de chamadas Rode o botão Controlo para seleccionar "Incoming Calls", "Outgoing Calls" ou "Missed Calls" e, em seguida, pressione o botão Controlo.**

"Incoming Calls": Chamadas recebidas "Outgoing Calls": Chamadas efectuadas "Missed Calls": Chamadas perdidas

- **3 Seleccione um nome ou um número de telefone Rode o botão Controlo.**
- **4 Faça uma chamada KDC-BT51U Pressione o botão [ ]. KDC-5751SD KDC-5051U Pressione o botão Controlo.**

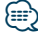

- **•** Pressionar o botão [DISP] permite alternar entre a visualização do nome ou do número de telefone.
- **•** A lista de chamadas efectuadas, a lista de chamadas recebidas e a lista de chamadas perdidas são listas das chamadas originadas e recebidas por esta unidade. Não são as listas guardadas na memória do telemóvel.

# <span id="page-36-0"></span>Marcação rápida (Marcação predefinida)

**1 Entre no modo Bluetooth KDC-BT51U Pressione o botão [ ].**

#### **KDC-5751SD KDC-5051U**

**Pressione o botão [LOG] durante, pelo menos, 1 segundo.** "BT MODE" é apresentado.

- **2 Seleccione o modo Marcação predefinida Rode o botão Controlo para seleccionar "Preset Call" e, em seguida, pressione o botão Controlo.**
- **3 Seleccione o número que pretende recuperar da memória**

**Rode o botão Controlo para seleccionar o número a recuperar ("P1" – "P6") e, em seguida, pressione o botão Controlo.**

**4 Faça uma chamada KDC-BT51U Pressione o botão [ ]. KDC-5751SD KDC-5051U Pressione o botão Controlo.**

# ∕≕}

**•** É necessário registar o número a marcar predefinido. Consulte <Registar na lista de números predefinidos> [\(página 37\)](#page-36-1).

### <span id="page-36-1"></span>Registar na lista de números predefinidos

**1 Introduza o número de telefone que pretende registar**

Introduza o número com referência ao seguinte: Marcar um número/ Ligar para um número no registo de chamadas/ Ligar para um número na lista telefónica

- **2 Entre no modo Memória predefinida Pressione o botão [PRESET].**
- **3 Seleccione um número e guarde-o na memória**

**Rode o botão Controlo para seleccionar um número de memória ("P1" – "P6") e, em seguida, pressione o botão Controlo durante, pelo menos, 2 segundos.**

# Cancelamento do modo Memória predefinida

**Pressione o botão [**  $\triangle$  **].** 

# <span id="page-37-0"></span>**Operação a telefonar com mãos-livres**

#### Durante uma chamada

#### Desligar uma chamada

**Pressione o botão [SRC].**

#### Comutar para o modo privado **Empurre o botão Controlo para a direita ou para a esquerda.**

Alterna entre conversação privada ("PRIVATE") e conversação mãos-livres sempre que este botão é pressionado.

# **⊕**

**•** Consoante o tipo de telemóvel, comutar para o modo de conversação privada poderá seleccionar a fonte que foi utilizada antes de iniciar a ligação mãos-livres. Caso isto aconteça, a fonte não pode ser comutada de volta para o modo de conversação mãos-livres ao utilizar esta unidade. Utilize o telemóvel para voltar ao modo de conversação mãos-livres.

#### Ajustar o volume de voz durante uma chamada **Rode o botão Controlo.**

#### Chamada em espera

# Atender outra chamada recebida com a

chamada em curso suspensa

**KDC-BT51U**

**Pressione o botão [ ].**

#### **KDC-5751SD KDC-5051U**

- **1) Pressione o botão Controlo.**
- **2) Rode o botão Controlo para seleccionar "Answer" e, em seguida, pressione o botão Controlo.**

#### Atender outra chamada recebida após terminar a chamada em curso

**Pressione o botão [SRC].**

#### Continuar a chamada em curso

- **1) Pressione o botão Controlo.**
- **2) Rode o botão Controlo para seleccionar "Reject" e, em seguida, pressione o botão Controlo.**

#### Atender a chamada em espera após terminar a chamada em curso

#### **KDC-BT51U**

**Pressione o botão [ ].**

**KDC-5751SD KDC-5051U Pressione o botão [SRC].**

#### Comutar entre a chamada em curso e a chamada em espera

#### **Pressione o botão Controlo.**

Cada vez que pressiona este botão comuta o interlocutor em chamada.

# <span id="page-38-0"></span>Apagar a mensagem de despedida

#### **KDC-BT51U**

**Pressione o botão [ ]. KDC-5751SD KDC-5051U**

**Pressione o botão [LOG] durante, pelo menos, 1 segundo.**

A indicação "HF Disconnect" desaparece.

### Fazer uma chamada de marcação por voz

- **1 Entre no modo Bluetooth KDC-BT51U Pressione o botão [ ]. KDC-5751SD KDC-5051U Pressione o botão [LOG] durante, pelo menos, 1 segundo.** "BT MODE" é apresentado.
- **2 Entre no modo Reconhecimento de voz Rode o botão Controlo para seleccionar "Voice Recognize" e, em seguida, pressione o botão Controlo.**
- **3 Faça com que a unidade reconheça o seu nome falado**

**Pressione o botão Controlo. Se ouvir um sinal sonoro, diga um nome registado no espaço de 2 segundos.**

#### **4 Faça com que a unidade reconheça a categoria de fala**

#### **Quando ouvir um sinal sonoro, diga a categoria no espaço de 2 segundos.**

O número de telefone (nome) reconhecido é apresentado.

Quando pretender alterar o número de telefone (nome) apresentado, pressione o botão [DISP].

### **5 Faça uma chamada Pressione o botão Controlo.**

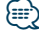

**•** Se a voz não for reconhecida, é apresentada uma mensagem. Consulte [<Guia de resolução de problemas>](#page-53-1)  [\(página 54\).](#page-53-1)

Pressionar o botão Controlo permite-lhe voltar a tentar a introdução por voz.

**•** Tanto o nome como a categoria necessitam que seja feito o registo de uma etiqueta de voz. Consulte [<Definir um](#page-48-1)  [comando de voz para categoria> \(página 49\).](#page-48-1)

<span id="page-39-0"></span>Função de KDC-BT51U, KCA-BT300/BT200 (acessório opcional)

**Operação a telefonar com mãos-livres**

# Apresenta o tipo (categoria) de número de telefone

Os itens de categoria da Lista telefónica são apresentados como se segue:

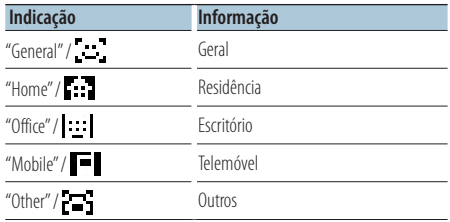

# <span id="page-41-0"></span>**Operação do áudio Bluetooth** Função de KCA-BT300/BT200 (acessório opcional)

# Antes da utilização

- É necessário registar o leitor de áudio Bluetooth antes de o utilizar com esta unidade. Para mais informações, consulte [<Registar um dispositivo](#page-43-1)  [Bluetooth> \(página 44\)](#page-43-1).
- Tem de seleccionar o leitor de áudio Bluetooth que pretende ligar. Consulte [<Seleccionar o dispositivo](#page-45-1)  [Bluetooth que deseja ligar> \(página 46\).](#page-45-1)

# Operação Básica

#### Seleccionar a fonte de áudio Bluetooth

**Pressione o botão [SRC].** Seleccione "BT AUDIO EXT".

#### Pausa e reprodução **Pressione o botão [ 4].**

#### Busca de música

**Empurre o botão Controlo para a direita ou para a esquerda.**

### *⊱*։

- **•** Todas ou algumas das operações anteriores não podem ser efectuadas se o leitor áudio Bluetooth não estiver preparado para controlo remoto.
- **•** Alternar entre fontes de áudio Bluetooth não inicia ou pára a reprodução automaticamente. Efectue a operação para iniciar ou parar a reprodução.
- **•** Alguns leitores de áudio não podem ser controlados remotamente ou ligados novamente após o corte da ligação Bluetooth. Opere a unidade principal do leitor áudio para ligar o Bluetooth.
- **•** Quando "2Zone" for definida como "ON" e "2Zone F/R Select" for definida como "Front" de [<Controlo de áudio> \(página 7\),](#page-6-1) a fonte de áudio Bluetooth não pode ser seleccionada.

# <span id="page-43-0"></span>**Configuração Bluetooth**

# <span id="page-43-1"></span>Registar um dispositivo Bluetooth

Para poder utilizar um dispositivo Bluetooth (telemóvel) com esta unidade, tem que registálo (emparelhamento). Pode registar até cinco dispositivos Bluetooth nesta unidade.

#### Quando registar a partir de dispositivos Bluetooth

- **1 Ligue esta unidade.**
- **2 Comece a registar uma unidade utilizando o dispositivo Bluetooth**

Registe a unidade mãos-livres (emparelhamento), operando o dispositivo Bluetooth. Seleccione "KENWOOD BT CD/R-3P1", "KCA-BT300" ou "KCA-BT200" na lista de unidades ligadas.

#### **3 Introduza um código PIN**

**Introduza o código PIN registado conforme indicado em [<Registar o código PIN> \(página 45\).](#page-44-1)** Verifique se o registo está completo no dispositivo Bluetooth.

**4 Operando o dispositivo Bluetooth, inicie a ligação mãos-livres.**

#### Quando registar a partir desta unidade

**1 Entre no modo Bluetooth KDC-BT51U Pressione o botão [ ].**

#### **KDC-5751SD KDC-5051U**

**Pressione o botão [LOG] durante, pelo menos, 1 segundo.** "BT MODE" é apresentado.

**2 Entre no modo Definição de funções**

**Pressione o botão Controlo durante, pelo menos, 1 segundo.**

#### **3 Seleccione o modo Registo de dispositivo Bluetooth**

**O item pode ser seleccionado e determinado da seguinte forma.**

**"Settings" > "Pairing" > "Device Registration" Para seleccionar o item, rode o botão Controlo. Para determinar o item, pressione o botão Controlo.** 

Procure o dispositivo Bluetooth. Quando a busca estiver concluída, é apresentado "Finished".

#### **4 Seleccione o dispositivo Bluetooth pretendido Rode o botão Controlo para seleccionar o dispositivo Bluetooth e, em seguida, pressione o botão Controlo.**

#### **KDC-BT51U**

Introduza o código PIN (passo 5).

#### **KDC-5751SD KDC-5051U**

Quando "Paring Success" for apresentado, não é necessária a introdução do código PIN (passo 5). Quando "Pin Code NG" for apresentado, pressione o botão Controlo. Em seguida, introduza o código PIN (passo 5).

#### **5 Introduza o código PIN**

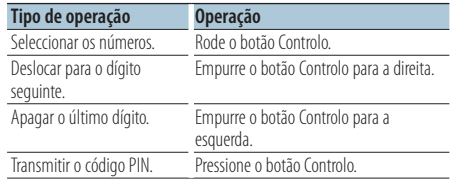

Se "Pairing Success" for apresentado, o registo está concluído.

#### **6 Regresse à lista de dispositivos Pressione o botão Controlo.**

#### **7 Saia do modo Bluetooth Pressione o botão [SRC].**

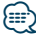

- **•** Esta unidade permite a introdução de até oito dígitos para um código PIN. Se um código PIN não puder ser introduzido a partir desta unidade, pode ser introduzido a partir do dispositivo Bluetooth.
- **•** Se houver 5 dispositivos Bluetooth registados, não é possível registar um novo dispositivo Bluetooth.
- **•** Se for apresentada a mensagem de erro apesar de o código PIN estar correcto, tente <Registar um dispositivo Bluetooth [especial> \(página 45\)](#page-44-2).

# <span id="page-44-2"></span><span id="page-44-0"></span>Registar um dispositivo Bluetooth especial

Permitir o registo de um dispositivo especial que não possa ser registado normalmente (emparelhamento).

- **1 Entre no modo Bluetooth KDC-BT51U Pressione o botão [ ]. KDC-5751SD KDC-5051U Pressione o botão [LOG] durante, pelo menos, 1 segundo.** "BT MODE" é apresentado.
- **2 Entre no modo Definição de funções Pressione o botão Controlo durante, pelo menos, 1 segundo.**
- **3 Seleccionar o modo Registo de dispositivo especial**

**O item pode ser seleccionado e determinado da seguinte forma.**

**"Settings" > "Pairing" > "SPCL Device Select" Para seleccionar o item, rode o botão Controlo. Para determinar o item, pressione o botão Controlo.** 

**4 Seleccione um nome de dispositivo pretendido**

**Rode o botão Controlo para seleccionar o nome do dispositivo e, em seguida, pressione o botão Controlo.**

Se for apresentado "Completed", o registo está concluído.

**5 Siga o procedimento [<Registar um dispositivo](#page-43-1)  [Bluetooth> \(página 44\)](#page-43-1) e conclua o registo (emparelhamento).**

#### Cancelar o modo Bluetooth

**Pressione o botão [SRC].**

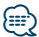

**•** Se o nome do dispositivo não estiver na lista, seleccione "Other Phones".

### <span id="page-44-1"></span>Registar o código PIN

Operando o dispositivo Bluetooth, especifique o código PIN necessário para registar esta unidade.

- **1 Entre no modo Bluetooth KDC-BT51U Pressione o botão [ ]. KDC-5751SD KDC-5051U Pressione o botão [LOG] durante, pelo menos, 1 segundo.** "BT MODE" é apresentado.
- **2 Entre no modo Definição de funções Pressione o botão Controlo durante, pelo menos, 1 segundo.**
- **3 Seleccionar o modo Edição do código PIN O item pode ser seleccionado e determinado da seguinte forma.**

**"Settings" > "Detailed Settings" > "PIN Code Edit"**

**Para seleccionar o item, rode o botão Controlo. Para determinar o item, pressione o botão Controlo.** 

#### **4 Introduza o código PIN**

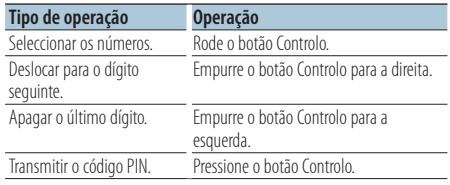

Se "Completed" for apresentado, o registo é concluído.

#### **5 Saia do modo Bluetooth Pressione o botão [SRC].**

# ∕≕े∖

- **•** Por predefinição, é especificado "0000".
- **•** Pode ser especificado um código PIN com até oito dígitos.

# <span id="page-45-0"></span>**Configuração Bluetooth**

# Descarregar a lista telefónica

Descarregue os dados da lista telefónica do telemóvel para esta unidade de forma a poder utilizar a lista telefónica desta unidade.

#### Descarregar automaticamente

Se o telemóvel suportar uma função de sincronização de lista telefónica, a lista telefónica é descarregada automaticamente após ser efectuada a ligação Bluetooth.

# ⁄⊞`

- **•** Poderá ser necessário configurar o telemóvel.
- **•** Se não for encontrada qualquer lista telefónica na unidade, mesmo depois de "Completed" ser apresentado, o seu telemóvel poderá não ser compatível com o descarregamento automático de dados da lista telefónica. Neste caso, tente descarregar manualmente.

#### Descarregar manualmente do telemóvel

**1 Opere o telemóvel para terminar a ligação mãos-livres.**

#### **2 Opere o telemóvel para enviar os dados da lista telefónica para esta unidade**

Ao operar o telemóvel, descarregue os dados da lista telefónica para esta unidade.

- Durante o descarregamento: é apresentado "Downloading".
- Depois de concluído o descarregamento: é apresentado "Completed".
- **3 Opere o telemóvel para iniciar a ligação mãoslivres.**

### Eliminar a mensagem de conclusão do descarregamento

#### **Pressione qualquer botão.**

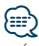

- **•** É possível registar até 1000 números telefónicos para cada telemóvel registado.
- **•** É possível registar até 32 dígitos para cada número de telefone juntamente com um máximo de 50\* caracteres que representam um nome.

(\* 50: Número de caracteres alfabéticos. Poderá ser possível introduzir menos caracteres dependendo do tipo de caracteres.)

**•** Para cancelar o descarregamento dos dados da lista telefónica, opere o telemóvel.

# <span id="page-45-1"></span>Seleccionar o dispositivo Bluetooth que deseja ligar

Quando já tiverem sido registados dois ou mais dispositivos Bluetooth, é necessário seleccionar o dispositivo Bluetooth que deseja usar.

- **1 Entre no modo Bluetooth KDC-BT51U Pressione o botão [ ]. KDC-5751SD KDC-5051U Pressione o botão [LOG] durante, pelo menos, 1 segundo.** "BT MODE" é apresentado.
- **2 Entre no modo Definição de funções Pressione o botão Controlo durante, pelo menos, 1 segundo.**
- **3 Seleccione o modo Selecção de dispositivo Bluetooth**

**O item pode ser seleccionado e determinado da seguinte forma.**

**"Settings" > "Pairing" > "Phone Selection" (para seleccionar o telemóvel) ou "Audio Selection" (para seleccionar o leitor áudio) Para seleccionar o item, rode o botão Controlo.** 

**Para determinar o item, pressione o botão Controlo.** 

"(name)" é apresentado.

#### **4 Seleccione o dispositivo Bluetooth pretendido Rode o botão Controlo para seleccionar o nome do dispositivo Bluetooth e, em seguida, pressione o botão Controlo.**

'✱(name)' ou '-(name)' é apresentado.

- "✱": O dispositivo Bluetooth seleccionado está ocupado.
- "-": O dispositivo Bluetooth seleccionado está em espera.
- " " (em branco): O dispositivo Bluetooth não está seleccionado.

### **5 Saia do modo Bluetooth Pressione o botão [SRC].**

*⊱* 

- **•** Se um telemóvel já estiver seleccionado, cancele a selecção e seleccione um diferente.
- **•** Se não for possível seleccionar um dispositivo com o leitor de áudio, ligue o dispositivo com o leitor de áudio.

# <span id="page-46-0"></span>Apagar um dispositivo Bluetooth registado

É possível apagar um dispositivo Bluetooth registado.

**1 Entre no modo Bluetooth KDC-BT51U Pressione o botão [ ].**

**KDC-5751SD KDC-5051U**

**Pressione o botão [LOG] durante, pelo menos, 1 segundo.** "BT MODE" é apresentado.

- **2 Entre no modo Definição de funções Pressione o botão Controlo durante, pelo menos, 1 segundo.**
- **3 Seleccionar o modo Eliminação de dispositivo Bluetooth**

**O item pode ser seleccionado e determinado da seguinte forma.**

**"Settings" > "Pairing" > "Device Delete" Para seleccionar o item, rode o botão Controlo. Para determinar o item, pressione o botão Controlo.** 

O nome do dispositivo é apresentado.

- **4 Elimine o dispositivo Bluetooth seleccionado Rode o botão Controlo para seleccionar o nome do dispositivo e, em seguida, pressione o botão Controlo.**
- **5 Rode o botão Controlo para seleccionar "YES" e, em seguida, pressione o botão Controlo.** "Completed" é apresentado.

### **6 Saia do modo Bluetooth Pressione o botão [SRC].**

### י⊞}

**•** Quando um telemóvel registado é apagado, a sua lista telefónica, registo, SMS e etiquetas de voz são também apagados.

# Apresentação da versão de firmware

Apresenta a versão do firmware desta unidade.

- **1 Entre no modo Bluetooth KDC-BT51U Pressione o botão [ ]. KDC-5751SD KDC-5051U Pressione o botão [LOG] durante, pelo menos, 1 segundo.** "BT MODE" é apresentado.
- **2 Entre no modo Definição de funções Pressione o botão Controlo durante, pelo menos, 1 segundo.**
- **3 Seleccione o modo Actualização do firmware Bluetooth**

**O item pode ser seleccionado e determinado da seguinte forma.**

**"Settings" > "Detailed Settings" > "BT F/W Update"**

**Para seleccionar o item, rode o botão Controlo. Para determinar o item, pressione o botão Controlo.** 

Aparece a versão de firmware.

**4 Saia do modo Bluetooth Pressione o botão [SRC].**

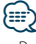

**•** Para saber como actualizar o firmware, aceda ao nosso web site.

www.kenwood.com/bt/information/

# <span id="page-47-1"></span><span id="page-47-0"></span>Adicionar um comando de marcação por voz

Adicione uma etiqueta de voz à lista telefónica para marcação por voz. É possível registar até 35 etiquetas de voz.

- **1 Entre no modo Bluetooth KDC-BT51U Pressione o botão [ ]. KDC-5751SD KDC-5051U Pressione o botão [LOG] durante, pelo menos, 1 segundo.** "BT MODE" é apresentado.
- **2 Entre no modo Definição de funções Pressione o botão Controlo durante, pelo**

**menos, 1 segundo.**

**3 Seleccione o modo Edição do nome da lista telefónica**

**O item pode ser seleccionado e determinado da seguinte forma.**

**"Settings" > "Voice Tag" > "PB Name Edit" Para seleccionar o item, rode o botão Controlo. Para determinar o item, pressione o botão Controlo.** 

#### **4 Procurar o nome a registar**

**Rode o botão Controlo para seleccionar o nome e, em seguida, pressione o botão Controlo.**

Se já tiver sido registada uma etiqueta de voz para um nome, é apresentado "\*" antes do nome.

# **5 Seleccione um modo**

#### **Rode o botão Controlo.**

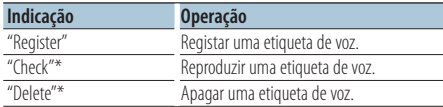

\*Apresentado apenas quando for seleccionado um nome para o qual já esteja registada uma etiqueta de voz.

#### Seleccionar "Register" (Registar)

- **6 Registe uma etiqueta de voz (primeiro) Pressione o botão Controlo. Quando ouvir um sinal sonoro, diga a etiqueta de voz no espaço de 2 segundos.**
- **7 Confirme a etiqueta de voz (segundo) Pressione o botão Controlo. Quando ouvir um sinal sonoro, diga novamente a etiqueta de voz no espaço de 2 segundos.**  "Completed" é apresentado.

**8 Saia do modo Definição de funções Pressione o botão [ ] durante, pelo menos, 1 segundo.**

Regresse ao passo 2. Pode registar outra etiqueta de voz continuamente.

# ∕**⊞**

**•** Se a voz não for reconhecida, é apresentada uma mensagem. (Consulte o [<Guia de resolução de problemas>](#page-53-1)  [\(página 54\)\)](#page-53-1)

Pressionar o botão Controlo permite-lhe voltar a tentar a introdução por voz.

#### Seleccionar "Check" (Reproduzir)

**6 Pressione o botão Controlo.** Reproduza o registo de voz e volte ao passo 2.

#### Seleccionar "Delete" (Eliminar)

- **6 Elimine uma etiqueta de voz Pressione o botão Controlo.**
- **7 Rode o botão Controlo para seleccionar "YES" e, em seguida, pressione o botão Controlo.**

#### Saia do modo Bluetooth

**Pressione o botão [SRC].**

# <span id="page-48-1"></span><span id="page-48-0"></span>Definir um comando de voz para categoria

Adicione uma etiqueta de voz à categoria (tipo) de número de telefone para marcação por voz.

**1 Entre no modo Bluetooth KDC-BT51U**

**Pressione o botão [ ]. KDC-5751SD KDC-5051U Pressione o botão [LOG] durante, pelo menos, 1 segundo.** "BT MODE" é apresentado.

- **2 Entre no modo Definição de funções Pressione o botão Controlo durante, pelo menos, 1 segundo .**
- **3 Seleccione o modo Edição do tipo da lista telefónica**

**O item pode ser seleccionado e determinado da seguinte forma.**

**"Settings" > "Voice Tag" > "PN Type Edit" Para seleccionar o item, rode o botão Controlo. Para determinar o item, pressione o botão Controlo.** 

**4 Seleccione a categoria (tipo) que pretende definir**

**Rode o botão Controlo para seleccionar o nome da categoria e, em seguida, pressione o botão Controlo.**

"General"/ "Home"/ "Office"/ "Mobile"/ "Other"

# **5 Seleccione um modo**

#### **Rode o botão Controlo.**

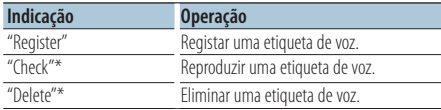

\*Apenas KCA-BT300/BT200. Apresentado apenas quando for seleccionado um nome para o qual já esteja registada uma etiqueta de voz.

#### **6 Registe a categoria (tipo) executando os passos 6 a 7 de [<Adicionar um comando de marcação](#page-47-1)  [por voz> \(página 48\)](#page-47-1) .**

#### **7 Saia do modo Bluetooth Pressione o botão [SRC].**

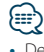

**•** Defina a etiqueta de voz para todas as 5 categorias. Se a etiqueta de voz não for registada para todas as categorias, a lista telefónica pode não ser chamada pelo comando de voz.

# <span id="page-49-0"></span>**Configuração Bluetooth**

# Definições de detalhe Bluetooth

Configura as definições iniciais desta unidade.

#### **1 Entre no modo Bluetooth KDC-BT51U**

**Pressione o botão [ \, ].** 

#### **KDC-5751SD KDC-5051U**

**Pressione o botão [LOG] durante, pelo menos, 1 segundo.** "BT MODE" é apresentado.

**2 Entre no modo Definição de funções Pressione o botão Controlo durante, pelo menos, 1 segundo.**

**3 Seleccione o modo Definições de detalhe Bluetooth**

**O item pode ser seleccionado e determinado da seguinte forma.**

**"Settings" > "Detailed Settings" Para seleccionar o item, rode o botão Controlo.** 

**Para determinar o item, pressione o botão Controlo.** 

**4 Seleccione o item de Definições de detalhe Bluetooth pretendido**

**Rode o botão Controlo para seleccionar o item de Definições de detalhe Bluetooth e, em seguida, pressione o botão Controlo.**

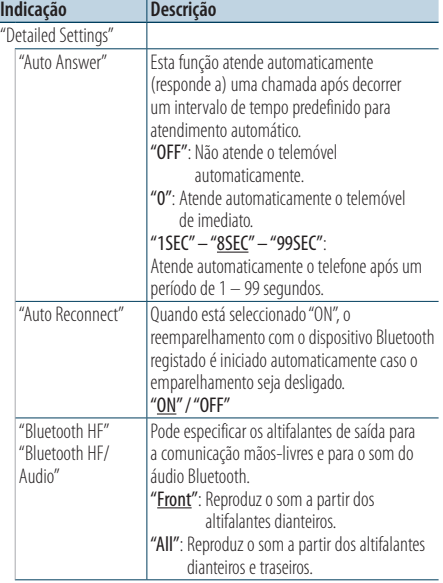

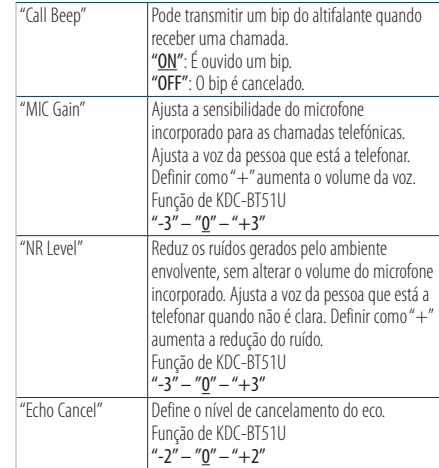

( \_ : definição de fábrica)

#### **5 Defina o item de Definições de detalhe Bluetooth**

**Rode o botão Controlo para seleccionar o valor pretendido e, em seguida, pressione o botão Controlo.**

O item anterior é apresentado.

### **6 Saia do modo Definição de funções**

**Pressione o botão [**  $\triangle$  **] durante, pelo menos, 1 segundo.**

# <span id="page-50-0"></span>**SMS (serviço de mensagens curtas)**

# Visualização do SMS

O SMS recebido pelo telemóvel é apresentado no receptor.

É apresentada uma mensagem recém-recebida.

# $\overline{\mathbb{V}}$

**•** Para evitar acidentes, o condutor não deve ler os SMS enquanto conduz.

#### Quando chega uma mensagem nova

"SMS Received" é apresentado. A afixação desaparece com qualquer operação.

### Visualizar o SMS

**1 Entre no modo Bluetooth KDC-BT51U Pressione o botão [ ].**

#### **KDC-5751SD KDC-5051U**

**Pressione o botão [LOG] durante, pelo menos, 1 segundo.**

**2 Seleccione o modo Visualização da caixa de entrada de SMS**

**Rode o botão Controlo para seleccionar "SMS Inbox" e, em seguida, pressione o botão Controlo.**

#### **3 Seleccione uma mensagem Rode o botão Controlo.**

Pressionar o botão [DISP] permite alternar entre a visualização do número de telefone ou do nome ou da data de recepção da mensagem.

#### **4 Visualize o texto**

#### **Pressione o botão Controlo.**

Rode o botão Controlo para percorrer a mensagem. Pressione o botão Controlo para regressar ao ecrã da lista de mensagens.

### **5 Saia do modo Bluetooth Pressione o botão [SRC].**

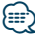

- **•** A mensagem não aberta é apresentada no início da lista. Outras mensagens são apresentadas por ordem de recepção.
- **•** Os SMS recebidos quando o telemóvel não está ligado com Bluetooth não podem ser visualizados. Descarregar o SMS.
- **•** A mensagem curta não pode ser apresentada durante o descarregamento do SMS.

# Descarregar o SMS

Descarregue a mensagem curta (SMS) recebida pelo telemóvel, de modo a que possa ser lida nesta unidade.

**1 Entre no modo Bluetooth KDC-BT51U Pressione o botão [ ]. KDC-5751SD KDC-5051U Pressione o botão [LOG] durante, pelo menos,** 

**1 segundo.** "BT MODE" é apresentado.

- **2 Entre no modo Definição de funções Pressione o botão Controlo durante, pelo menos, 1 segundo.**
- **3 Seleccione o modo Descarregamento de SMS O item pode ser seleccionado e determinado da seguinte forma.**

**"Settings" > "SMS Download" Para seleccionar o item, rode o botão Controlo. Para determinar o item, pressione o botão Controlo.** 

#### **4 Inicie o descarregamento Pressione o botão Controlo.**

"SMS Downloading" é apresentado. Quando o descarregamento terminar, é apresentado "Completed".

### **5 Saia do modo Bluetooth Pressione o botão [SRC].**

# (≡∋)

- **•** O telemóvel deve ser capaz de transmitir o SMS através de Bluetooth. Poderá ser necessário configurar o telemóvel. Se o telemóvel não suportar a função SMS, o item de descarregamento de SMS não é apresentado em modo Controlo da função.
- **•** Quando o SMS é descarregado do telemóvel, as mensagens não abertas no telemóvel são abertas.
- **•** Podem ser descarregadas até 75 mensagens curtas já lidas ou ainda não lidas.

# <span id="page-51-0"></span>**Anexo**

### <span id="page-51-1"></span>**Sobre o ficheiro áudio**

- **• Ficheiro áudio reproduzível** AAC-LC (.m4a), MP3 (.mp3), WMA (.wma)
- **• Suporte do disco reproduzível** CD-R/RW/ROM
- **• Formato do ficheiro do disco reproduzível** ISO 9660 nível 1/2, Joliet, Romeo, nome de ficheiro longo.
- **• Dispositivo USB reproduzível**  Classe de armazenamento em massa USB
- **Sistema de ficheiros reproduzíveis do dispositivo USB e do cartão SD** FAT16, FAT32

Mesmo que os ficheiros áudio respeitem as normas acima indicadas, a reprodução poderá ser impossível consoante os tipos ou condições de suportes ou dispositivos.

**• Ordem de reprodução do ficheiro áudio** No exemplo da árvore de ficheiros/pastas apresentado abaixo, os ficheiros são reproduzidos de ① a ⑩.

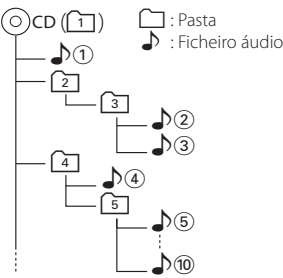

Um manual online sobre ficheiros áudio está disponível em www.kenwood.com/cs/ce/audiofile/. O manual online contém notas e informações detalhadas, não constantes deste manual. Certifiquese de que também lê o manual online.

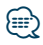

**•** Neste manual, a designação "Dispositivo USB" é utilizada para memórias flash e leitores de áudio digital com terminais USB.

### **Sobre Cartões SD**

- Esta unidade tem capacidade para reproduzir cartões de memória SD/SDHC que estejam em conformidade com a norma SD SDHC. Cartão SD (≤2 GB), cartão SDHC (≤32 GB)
- É necessário um adaptador especial para utilizar cartões miniSD, miniSDHC, microSD ou microSDHC.
- Os cartões MultiMedia Card (MMC) não podem ser utilizados.
- Os dados gravados no formato SD audio não podem ser reproduzidos.

### **Sobre dispositivos USB**

- Quando o dispositivo USB estiver ligado a esta unidade, pode ser carregado, desde que esta unidade esteja a ser alimentada.
- Instale o dispositivo USB num local onde este não perturbe a sua condução.
- Não é possível ligar um dispositivo USB através de um hub USB e Multi Card Reader.
- Guarde as cópias de segurança dos ficheiros áudio usados nesta unidade. Os ficheiros podem ser eliminados, dependendo das condições de operação do dispositivo USB. Não haverá qualquer compensação por danos resultantes da eliminação de dados guardados.
- Esta unidade não inclui qualquer dispositivo USB. Será necessário adquirir um dispositivo USB disponível no mercado.
- Quando ligar o dispositivo USB, recomendamos a utilização do CA-U1EX (opção).
- A reprodução normal não é garantida quando é utilizado um cabo diferente do cabo USB compatível. Se ligar um cabo com comprimento total superior a 4 m a reprodução poderá ser irregular.

#### **iPod/iPhone que podem ser ligados a esta unidade**

#### Made for

- iPod nano (6th generation) iPod nano (5th generation)
- iPod nano (4th generation) iPod nano (3rd generation)
- 
- iPod nano (2nd generation) iPod nano (1st generation)<br>• iPod classic
- iPod with video
- 
- iPod touch (4th generation) iPod touch (3rd generation)
- iPod touch (2nd generation) iPod touch (1st generation)
- iPhone 3G
- iPhone 4 iPhone 3GS
	-
- 
- Para informações sobre a compatibilidade do software iPod/iPhone, visite www.kenwood.com/ cs/ce/ipod/.
- O tipo de controlos disponíveis variam de acordo com o tipo do iPod ligado. Consulte www.kenwood.com/cs/ce/ipod/ para mais detalhes.
- A palavra "iPod" que aparece neste manual indica o iPod ou o iPhone ligado com o cabo de ligação iPod\* (acessório opcional).
	- \* Não suportado no modelo KCA-iP500.
- Consulte o site para obter informações sobre os iPod que podem ser ligados e o cabo de ligação iPod. www.kenwood.com/cs/ce/ipod/

# **⊕**

- **•** Se iniciar a reprodução depois de ligar o iPod, a música que estava a ser reproduzida no iPod é reproduzida primeiro. Neste caso, é apresentado "RESUMING" sem mostrar o nome de uma pasta, etc. A alteração do item de busca apresentará um título correcto, etc.
- **•** Pode operar o iPod se for apresentado "KENWOOD" ou "✓" no iPod.

#### **Sobre o "KENWOOD Music Editor"**

- Esta unidade suporta a aplicação para PC "KENWOOD Music Editor Light ver1.1" ou posterior.
- Quando utiliza o ficheiro áudio com informações de base de dados adicionadas pelo "KENWOOD Music Editor Light ver1.1", é possível procurar um ficheiro por título, álbum ou nome do artista, utilizando [<Busca de música> \(página 14\).](#page-13-1)
- No manual de instruções, o termo "Music Editor media" é utilizado para designar o dispositivo que contém ficheiros áudio com informação de base de dados adicionada KENWOOD Music Editor.
- O "KENWOOD Music Editor Light ver1.1" pode ser obtido no seguinte website: www.kenwood.com/cs/ce/
- Para mais informações sobre o "KENWOOD Music Editor Light ver1.1", consulte o site indicado acima ou a ajuda da aplicação.

#### <span id="page-52-0"></span>Função de KDC-BT51U **Sobre o telemóvel**

Esta unidade está em conformidade com as seguintes especificações Bluetooth:

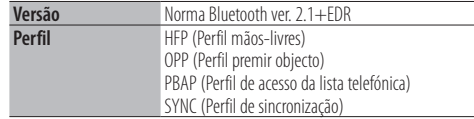

Para os telemóveis verificados para compatibilidade, aceda ao seguinte URL:

#### http://www.kenwood.com/cs/ce/bt/

⁄⊞`

- **•** As unidades que suportam a função Bluetooth foram certificadas quanto à conformidade com a norma Bluetooth, de acordo com o procedimento determinado pela Bluetooth SIG. Contudo, é possível que essas unidades não comuniquem com o seu telemóvel, dependendo do respectivo tipo.
- **•** HFP é um perfil utilizado para efectuar uma chamada com as mãos-livres.
- **•** OPP é um perfil utilizado para transferir dados, como uma lista telefónica entre unidades.

# <span id="page-53-1"></span><span id="page-53-0"></span>**Guia de resolução de problemas**

Algumas das funções desta unidade poderão ser desactivadas por algumas das definições efectuadas nesta unidade.

#### **! • Não é possível configurar a visualização.** ▲ [<Definições do modo de demonstração> \(página 32\)](#page-31-1) não definidas para OFF.

- **! Impossível configurar "Text Select", "Side Select" e "Status" de "Display Select".**
- ▲ [<Seleccionar o tipo de visualização> \(página 24\)](#page-23-1) está definido para Visualização desactivada.
- **! Não é possível configurar o subwoofer. • Não é possível configurar o filtro passa-baixo. • Não existe débito do subwoofer.**
	- ▲ "SubWoofer" de [<Controlo de áudio> \(página 7\)](#page-6-1) não está definido para On.
- **! Não é possível definir a fase do subwoofer.** ▲ "LPF SubWoofer" de [<Controlo de áudio> \(página 7\)](#page-6-1) está definido para "Through".<br>-------------------------

O que pode parecer uma avaria da unidade pode ser apenas o resultado de uma ligeira operação incorrecta ou de um fio mal ligado. Antes de solicitar assistência, verifique primeiro na seguinte tabela os possíveis problemas.

#### **Geral**

- **? O bip das teclas não se ouve**
	- A tomada preout está a ser utilizada.
		- Não é possível reproduzir o bip das teclas a partir da tomada preout.

#### **Fonte Sintonizador**

#### **? A recepção do rádio é deficiente.**

- A antena do carro não está esticada. Puxe a antena totalmente para fora.
	-

### **Fonte Disco**

### **? O disco especificado não toca, tocando outro no seu lugar.**

 $\vee$  O CD especificado está muito sujo.<br>  $\mathbb{R}$  limpe o CD, consultando a seccão de limpeza de Limpe o CD, consultando a secção de limpeza de CD em [<Manuseamento de discos> \(página 5\).](#page-4-0)

O disco está muito riscado.

**Experimente com outro disco.** 

### **Fonte Ficheiro áudio**

#### **? O som é interrompido quando está a ser reproduzido um ficheiro áudio.**

- O suporte está riscado ou sujo.
	- Limpe o suporte, consultando a secção de limpeza de CD em [<Manuseamento de discos>](#page-4-0)  [\(página 5\)](#page-4-0).
- **→ As condições de gravação são deficientes. EXP** Grave novamente o suporte ou utilize outro suporte. --------

**As mensagens seguintes apresentam a** 

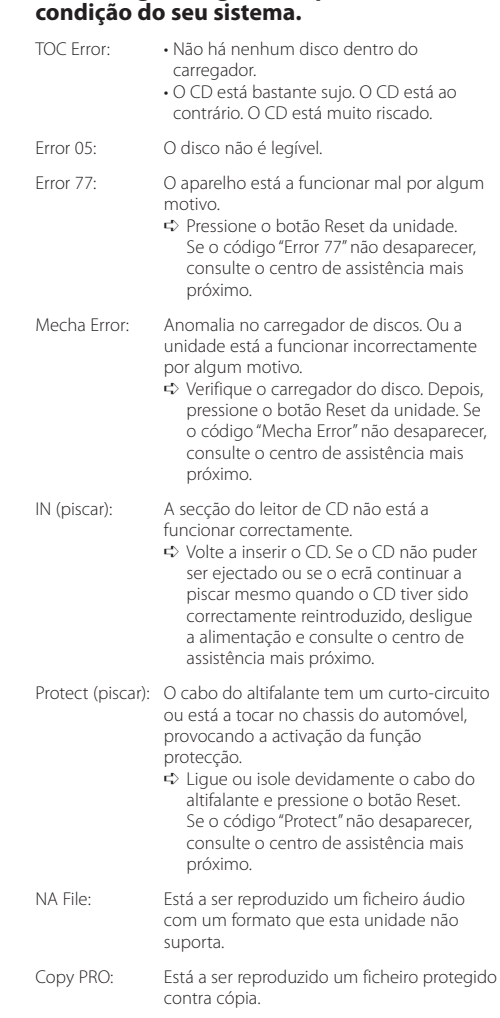

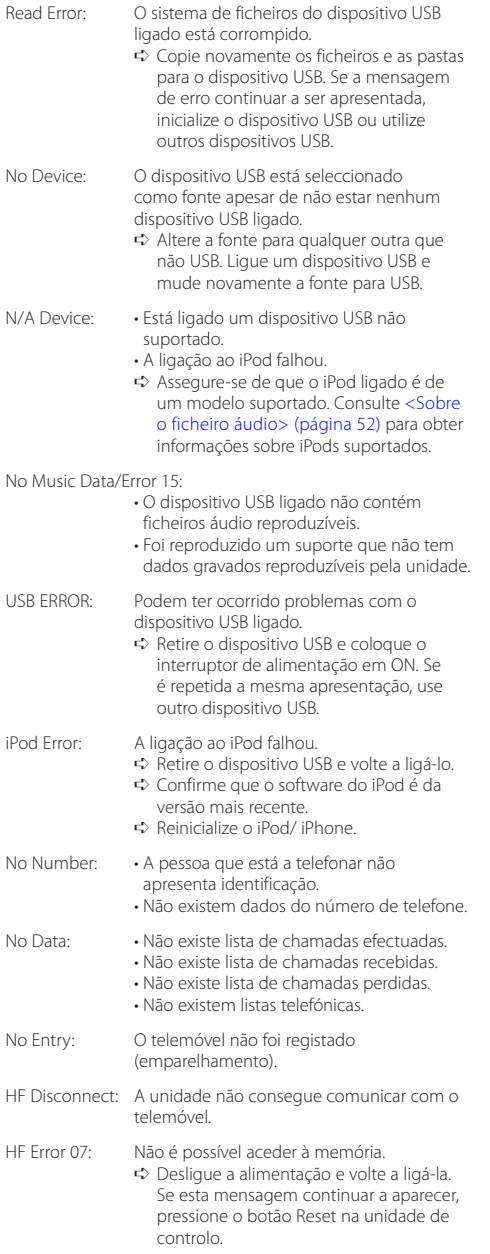

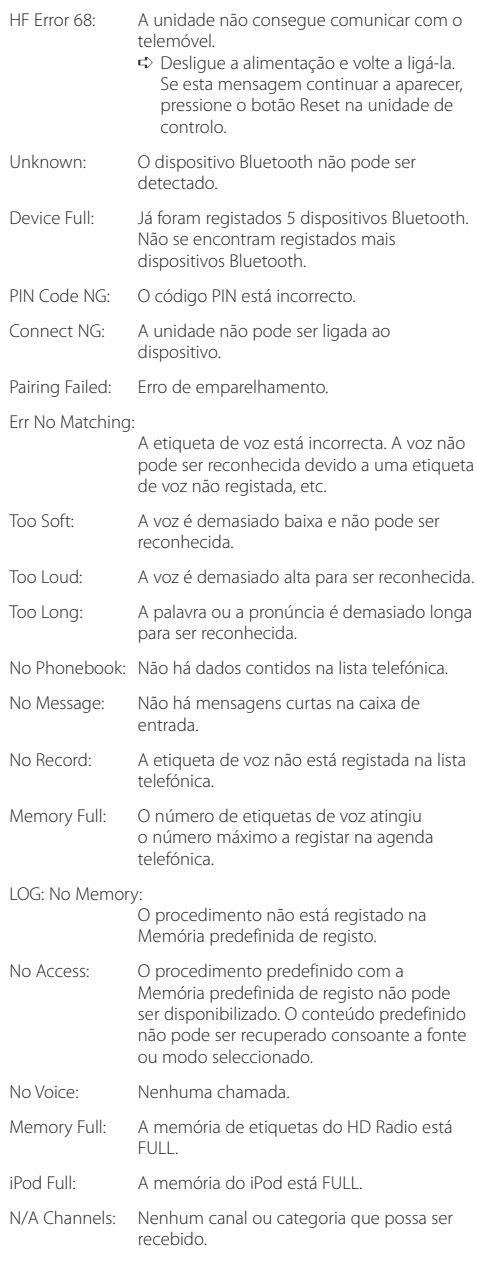

# <span id="page-55-0"></span>**Especificações**

### **Secção do sintonizador FM**

Gama de frequência (passos de 50 kHz) : 87,5 MHz – 108,0 MHz Sensibilidade útil (S/N = 26 dB) : 1 µV/75 Ω Sensibilidade de saída silenciosa (S/N = 46 dB) : 2,5 µV/75 Ω Resposta de frequência (±3,0 dB) : 30 Hz – 15 kHz Relação sinal/ruído (MONO) : 63 dB Separação de estéreo (1 kHz)  $\cdot$  40 dB

#### **Secção de sintonizador MW**

Gama de frequência (passos de 9 kHz) : 531 kHz – 1611 kHz Sensibilidade útil (S/N = 20 dB) : 36 µV

#### **Secção de sintonizador LW**

Gama de frequência : 153 kHz – 279 kHz Sensibilidade útil (S/N = 20 dB) : 57 µV

#### **Secção de leitor de CD**

Díodo laser : GaAlAs Filtro digital (D/A) : 8 Sobreamostragem óctupla Conversor D/A : 24 Bit Velocidade de rotação :  $500 - 200$  rpm ( $\text{CLV}$ ) Modulação e vibração : Abaixo do limite mensurável Resposta de frequência (±1 dB) : 10 Hz – 20 kHz Distorção harmónica total (1 kHz)  $.0008\%$ Relação sinal/ruído (1 kHz) : 110 dB Gama dinâmica : 93 dB Descodificador MP3 : Compatível com MPEG-1/2 Audio Layer-3 Descodificação WMA : Compatível com o Windows Media Audio Descodificador AAC : AAC-LC ficheiros ".m4a"

#### **Interface USB**

Padrão USB : USB1.1/ 2.0 (Full speed) Sistema de ficheiros : FAT16/ 32 Alimentação de corrente máxima : 500 mA Descodificador MP3 : Compatível com MPEG-1/2 Audio Layer-3 Descodificação WMA : Compatível com Windows Media Audio Descodificador AAC  $\cdot$  AAC-LC ficheiros " $maa''$ 

#### **Secção Bluetooth(KDC-BT51U)**

#### Versão

: Ver. Bluetooth 2.0 Certified Gama de frequência : 2,402 – 2,480 GHz Alimentação de saída : +4dBm (MÁX), 0dBm (MÉD) Classe de alimentação 2

Alcance máximo de comunicação : Linha de visão aprox.10 m (32,8 pés) Perfis

- : HFP (Perfil mãos-livres)
- : HSP (Perfil de auriculares)
- : SPP (Perfil de porta série)
- : PBAP (Perfil de acesso da lista telefónica)
- : OPP (Perfil premir objecto)
- : SYNC (Perfil de sincronização)

#### **Secção de áudio**

Potência máxima de saída : 50 W x 4 PWR DIN45324 + R=14.4V : 30 W x 4 Impedância do altifalante :  $4 - 8$   $\Omega$ Acção de tonalidade  $G$ raves: 100 Hz  $\pm$ 8 dB Médios : 1 kHz ±8 dB Agudos : 12,5 kHz ±8 dB Nível Preout/Carga (CD) : 2500 mV/10 kΩ Impedância de preout  $: < 600 \Omega$ 

#### **Entrada auxiliar**

Resposta de frequência (±3 dB) : 20 Hz – 20 kHz Tensão máxima de entrada : 1200 mV Impedância de entrada : 10 kΩ

#### **Geral**

Tensão de funcionamento KDC-BT51U: 14,4 V (permitido 10,5 – 16 V) KDC-5751SD/ KDC-5051U : 14,4 V (permitido 11 – 16 V) Consumo máximo de corrente : 10 A Dimensões da instalação (L x A x P) : 182 x 53 x 160 mm Peso : 1,3 kg

Este produto não é instalado pelo fabricante de um veículo na linha de produção, nem pelo importador profissional de um veículo para um Estado Membro da UE.

#### **Informação sobre a forma de deitar fora Velho Equipamento Eléctrico, Electrónico e baterias (aplicável nos países da UE que adoptaram sistemas de recolha de lixos separados)**

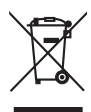

Produtos e baterias com o símbolo (caixote do lixo com um X) não podem ser deitados fora junto com o lixo doméstico.

Equipamentos velhos eléctricos, electrónicos e baterias deverão ser reciclados num local capaz de o fazer bem assim como os seus subprodutos. Contacte as autoridades locais para se informar de um local de reciclagem perto de si.

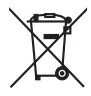

Reciclagem e tratamento de lixo correctos ajudam a poupar recursos e previnem efeitos prejudiciais na nossa saúde e no ambiente. Nota: O símbolo "Pb" abaixo do símbolo em baterias indica que esta bateria contém

Ph

chumbo. sign "Pb" below the symbol for batteries indicates that this battery contains lead.

#### **A marca dos produtos usando laser**

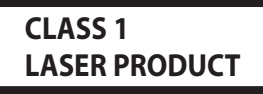

A etiqueta é presa no chassis/estojo e indica que o componente utiliza raios laser, classificados como sendo de Classe 1. Isto significa que o aparelho está a usar raios laser que são de uma classe mais fraca. Não há perigo de radiação maléfica fora do aparelho.

- **•** A marca da palavra e o logótipo Bluetooth são propriedade da Bluetooth SIG, Inc. e qualquer utilização de tais marcas pela Kenwood Corporation está licenciada. Outras marcas registadas e nomes de marcas são dos respectivos proprietários.
- **•** The "AAC" logo is a trademark of Dolby Laboratories.
- iTunes is a trademark of Apple Inc.
- **•** "Made for iPod" and "Made for iPhone" mean that an electronic accessory has been designed to connect specifically to iPod or iPhone, respectively, and has been certified by the developer to meet Apple performance standards. Apple is not responsible for the operation of this device or its compliance with safety and regulatory standards. Please note that the use of this accessory with iPod or iPhone may affect wireless performance.
- **•** iPhone, iPod, iPod classic, iPod nano, and iPod touch are trademarks of Apple Inc., registered in the U.S. and other countries.
- **•** "Adobe Reader" is a trademark of Adobe Systems Incorporated.
- **•** SDHC Logo is a trademark of SD-3C, LLC.

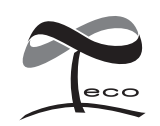

Este símbolo indica que a Kenwood fabricou este produto de forma a diminuir a influência prejuducial no ambiente.

#### **Declaração de conformidade relativa à Directiva EMC 2004/108/EC**

#### **Para KDC-BT51U: Declaração de conformidade relativa à Directiva R&TTE 1999/5/EC**

#### **Fabricante:**

Kenwood Corporation 2967-3 Ishikawa-machi, Hachioji-shi, Tokyo, 192-8525 Japão

#### **Representante na UE:**

Kenwood Electronics Europe BV Amsterdamseweg 37, 1422 AC UITHOORN, Holanda

#### **English**

• Hereby, Kenwood declares that this unit KDC-BT51U is in compliance with the essential requirements and other relevant provisions of Directive 1999/5/EC.

#### **Français**

- Par la présente Kenwood déclare que l'appareil KDC-BT51U est conforme aux exigences essentielles et aux autres dispositions pertinentes de la directive 1999/5/CE.
- Par la présente, Kenwood déclare que ce KDC-BT51U est conforme aux exigences essentielles et aux autres dispositions de la directive 1999/5/CE qui lui sont applicables.

#### **Deutsch**

- Hiermit erklärt Kenwood, dass sich dieser KDC-BT51U in Übereinstimmung mit den grundlegenden Anforderungen und den anderen relevanten Vorschriften der Richtlinie 1999/5/EG befindet. (BMWi)
- Hiermit erklärt Kenwood die Übereinstimmung des Gerätes KDC-BT51U mit den grundlegenden Anforderungen und den anderen relevanten Festlegungen der Richitlinie 1999/5/EG. (Wien)

#### **Nederlands**

- Hierbij verklaart Kenwood dat het toestel KDC-BT51U in overeenstemming is met de essentiële eisen en de andere relevante bepalingen van richtlijn 1999/5/EG.
- Bij deze verklaat Kenwood dat deze KDC-BT51U voldoet aan de essentiële eisen en aan de overige relevante bepalingen van Richtlijn 1999/5/EC.

#### **Italiano**

• Con la presente Kenwood dichiara che questo KDC-BT51U è conforme ai requisiti essenziali ed alle altre disposizioni pertinenti stabilite dalla direttiva 1999/5/CE.

#### **Español**

• Por medio de la presente Kenwood declara que el KDC-BT51U cumple con los requisitos esenciales y cualesquiera otras disposiciones aplicables o exigibles de la Directiva 1999/5/CE.

#### **Português**

• Kenwood declara que este KDC-BT51U está conforme com os requisitos essenciais e outras disposições da Directiva 1999/5/CE.

#### **Polska**

• Kenwood niniejszym oświadcza, że KDC-BT51U spełnia zasadnicze wymogi oraz inne istotne postanowienia dyrektywy 1999/5/EC.

#### **Český**

• Kenwood timto prohlasuje, ze KDC-BT51U je ve shode se zakladnimi pozadavky a s dalsimi prislusnymi ustanoveni Narizeni vlady c. 426/2000 Sb.

#### **Magyar**

• Alulírott, Kenwood, kijelenti, hogy a jelen KDC-BT51U megfelel az 1999/5/EC irányelvben meghatározott alapvető követelményeknek és egyéb vonatkozó előírásoknak.

#### **Svenska**

• Härmed intygar Kenwood att denna KDC-BT51U stär l överensstämelse med de väsentliga egenskapskrav och övriga relevanta bestämmelser som framgår av direktiv 1999/5/EG.

#### **Suomi**

• Kenwood vakuuttaa täten että KDC-BT51U tyyppinen laite on direktiivin 1999/5/EY oleellisten vaatimusten ja sitä koskevien direktiivin muiden ehtojen mukainen.

#### **Slovensko**

• S tem Kenwood izjavlja, da je ta KDC-BT51U v skladu z osnovnimi zahtevami in ostalimi ustreznimi predpisi Direktive 1999/5/EC.

#### **Slovensky**

• Spoločnosť Kenwood týmto vyhlasuje, že KDC-BT51U spĺňa zákldné požiadavky a ďalšie prislušné ustanovenia Direktĺvy 1999/5/EC.

#### **Dansk**

• Undertegnede Kenwood erklærer harved, at følgende udstyr KDC-BT51U overholder de væsentlige krav og øvrige relevante krav i direktiv 1999/5/EF.

#### **Ελληνικά**

• ΜΕ ΤΗΝ ΠΑΡΟΥΣΑ Kenwood ΔΗΛΩΝΕΙ ΟΤΙ KDC-BT51U ΣΥΜΜΟΡΦΩΝΕΤΑΙ ΠΡΟΣ ΤΙΣ ΟΥΣΙΩΔΕΙΣ ΑΠΑΙΤΗΣΕΙΣ ΚΑΙ ΤΙΣ ΛΟΙΠΕΣ ΣΧΕΤΙΚΕΣ ΔΙΑΤΑΞΕΙΣ ΤΗΣ ΟΔΗΓΙΑΣ 1999/5/EK.

#### **Eesti**

• Sellega kinnitab Kenwood, et see KDC-BT51LL vastab direktiivi 1999/5/EC põhilistele nõudmistele ja muudele asjakohastele määrustele.

#### **Latviešu**

• Ar šo, Kenwood, apstiprina, ka KDC-BT51U atbilst Direktīvas 1999/5/EK galvenajām prasībām un citiem tās nosacījumiem.

#### **Lietuviškai**

• Šiuo, Kenwood, pareiškia, kad šis KDC-BT51U atitinka pagrindinius Direktyvos 1999/5/EB reikalavimus ir kitas svarbias nuostatas.

#### **Malti**

• Hawnhekk, Kenwood, jiddikiara li dan KDC-BT51U jikkonforma mal-ħtiġijiet essenzjali u ma provvedimenti oħrajn relevanti li hemm fid-Dirrettiva 1999/5/ EC.

#### **Українська**

• Компанія Kenwood заявляє, що цей виріб KDC-BT51U відповідає ключовим вимогам та іншим пов'язаним положенням Директиви 1999/5/EC.

#### **Turkish**

• Kenwood, işbu belge ile KDC-BT51U numaralı bu ünitenin 1999/5/EC Direktifi'nin özel gereksinimlerine ve ilgili diğer hükümlerine uygun olduğunu beyan eder.